# Maxima 在線性代數上之應用 內積空間

國立屏東教育大學 應用數學系 研究助理 徐偉玲

weilinghsu@mail.npue.edu.tw

日期:2009/8/19

# $\circledcirc$

除另有說明外,本文件採用創用 CC「姓名標示、非商業性」 2.5 台灣條款

#### 第六章 內積空間

6.1 內積與範數

2.令 x=(2, 1+i, i)及 y=(2-i, 2, 1+2i)為 C <sup>3</sup> 上的向量,試求<x,y>,||*x*||,||y||,及||*x* + y||,

再驗證柯西不等式及三角不等式

(%i1) load("eigen");

 $(*01)$ 

C:/PROGRA~1/MAXIMA~1.2/share/maxima/5.19.2/share/matrix/eigen.mac

 $(\%i2)$  x: [2, 1+%i,%i];

 $(\$o2) [2, \$i+1, \$i]$ 

 $(\%$ i3) inprod $(x,x)$ ;

 $(*o3)$  7

(%i4) y:[2-%i,2,1+2\*%i];

 $(*04)$   $[2 - *1, 2, 2 *1 +1]$ 

 $(\%$ i5) inprod(y,y);

 $(*05)$  14

 $(\% i6)$  x+y;

 $(*o6)$   $[4 - $i, $i + 3, 3 $i + 1]$ 

 $(\%i7)$  inprod(x+y,x+y);  $(*o7)$  37

3.在 C([0, 1])上, 令 f(t)=t 及 g(t)=e<sup>t</sup>, 試求<f,g>(如例 3 所定義),  $||f||$ ,  $||g||$ , 及

*f* + *g* ,再驗證柯西不等式及三角不等式

4. (b)使用 Frobenius 內積計算 $\|A\| \cdot \|B\|$ ,及<A,B>,其中 A= $\left| \frac{1}{2} \right| \left| \frac{2}{i} \right|$ J  $\backslash$  $\overline{\phantom{a}}$ l  $(1 \t2+$ *i i* 3  $\left[\begin{array}{cc} 1 & 2+i \end{array}\right]$ 及

 $B=\begin{vmatrix} 1+t & 0 \\ \vdots & \vdots \end{vmatrix}$ J  $\backslash$  $\overline{\phantom{a}}$  $\setminus$ ſ − + *i i*  $1+i$  0

(%i1) load("eigen");

 $(*01)$ C:/PROGRA~1/MAXIMA~1.2/share/maxima/5.19.2/share/matrix/eigen.mac

```
(%i2) A:matrix([1,2+%i],[3,%i]);
```

$$
(*\circ 2) \left[\begin{matrix}1&*i+2\\3&*i\end{matrix}\right]
$$

(%i3) mat\_norm(A,frobenius);

 $(*o3)$  4

```
(%i4) B:matrix([1+%i,0],[%i,-%i]);
```
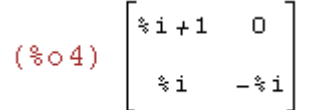

(%i5) mat\_norm(B,frobenius);

 $(*05)$  2

## 6.2 Gram-Schmidt 正交化步驟及正交補集

2.下列各題中,對內積空間 V 的已知子集 S, 應用 Gram-Schmidt 步驟, 求一正  $\bar{x}$ 基底給 span(S),再對此基底上的每一向量做正規化,以求一組單範正交基底 $\beta$  $\hat{m}$  span(S), 且對所給的向量, 求相對於 β 的傅笠爾係數, 最後, 利用定理 6.5 驗證你的結果

(a)  $V=R^3$ ,  $S=\{(1, 0, 1), (0, 1, 1), (1, 3, 3)\}\cdot \mathbb{R}$   $x=\{(1, 1, 2)\}\$ 

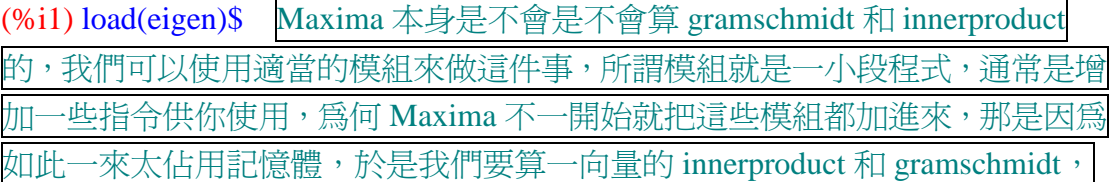

要使用 eigen 這個模組 //讀取 eigen 這個 package,這個模組提供了 inprod 指令 去算 innerproduct 及 gramschmidt 指令去算 gramschmidt 正交化

(%i2) x:matrix([1,0,1],[0,1,1],[1,3,3]); //定義一矩陣,矩陣名稱叫做 x,第一列元 素有 1, 0, 1, 第二列元素有 0, 1, 1, 第三列元素有 1, 3, 3

(\$o2)  $\begin{bmatrix} 1 & 0 & 1 \\ 0 & 1 & 1 \\ 1 & 3 & 3 \end{bmatrix}$ 

(%i3) y:gramschmidt(x); Gram-Schmidt 單範正交化指令:gramschmidt(矩陣),取 出 x 矩陣中的列向量去做 Gram-Schmidt 步驟來計算正交向量在將這些向量正規 化以得一單範正交基底 //對矩陣 x 作 Gram-Schmidt 正交化得出單範正交集名稱 叫做 y

(\$03) [[1, 0, 1],  $[-\frac{1}{2}, 1, \frac{1}{2}]$ ,  $[\frac{1}{3}, \frac{1}{3}, -\frac{1}{3}]$ ]

(%i4) map(innerproduct,[y[1],y[2],y[3]],[y[2],y[3],y[1]]); //驗證上列結果是否正 確,於是驗證矩陣 y 中的列向量內積為 0,表各自垂直, y[1]代表矩陣 y 中的第 一列,以此類推

 $(*0, 0, 0]$ 

(%i5) inprod(y[1],y[1]); 內積的指令:inprod([向量,向量]),inprod 是 innerproduct 的同義字 //矩陣 y 中第一列[1,0,1]和矩陣 y 中第一列[1,0,1]自己的內積  $(*o5) 2$ 

(%i6) inprod(y[2],y[2]); 內積的指令:inprod([向量,向量]),inprod 是 innerproduct 的同義字 //矩陣 y 中第二列[ 2 1 ,1, 2 1 − 和矩陣 y 中第二列[ 2 1 ,1, 2 1 − ]自己的內積

\n- (%i7) `inprod(y[3],y[3]);` \n 
$$
\boxed{\text{R#} \oplus \text{R} : \text{inprod}([n] \underline{1}, \text{m} \underline{1}, \text{m}]} \cdot \text{inprod} \underline{1}
$$
 \n  $\boxed{\text{inrel} \oplus \text{inrel} \oplus \$

(%i8) a[1]:inprod([1,1,2],1/sqrt(2)\*[1,0,1]); 內積的指令:inprod([向量,向量]),  $\frac{1}{\sqrt{1}}$ [1,0,1]的內積,名稱給定為 a[1] inprod 是 innerproduct 的同義字 //[1,1,2]和 2  $(*\circ 8)$   $\frac{3}{\sqrt{2}}$ 

(%i9) a[2]:inprod([1,1,2],sqrt(2)/sqrt(3)\*[-1/2,1,1/2]); 內積的指令:inprod([向量, 向量]), inprod 是 innerproduct 的同義字 //[1,1,2]和 2 3  $\frac{1}{\sqrt{ }}$  [ 2  $1, \frac{1}{2}$ 2 – <mark>-</mark> ,ı, - ]的內積,名稱

給定為 a[2]  $(*\circ 9) \frac{\sqrt{3}}{\sqrt{2}}$ 

(%i10) a[3]:inprod([1,1,2],sqrt(3)\*[1/3,1/3,-1/3]); 內積的指令:inprod([向量,向 量]), inprod 是 innerproduct 的同義字 //[1,1,2]和 3 1  $\frac{1}{1}$ 3  $\frac{1}{1}$ 3  $\frac{1}{\cdot}$ 3 <mark>1,1,−1</mark>]的內積,名稱給

定為 a[3]

 $(*010) 0$ 

(%i11) a[1]\*1/sqrt(2)\*[1,0,1]+a[2]\*sqrt(2)/sqrt(3)\*[-1/2,1,1/2]+a[3]\*sqrt(3)\*[1/3,1/3,1/3]; // *n* 用課本定理 6.5 去驗證結果 (定理 6.5:T(  $\mathsf{v}_j$  )= $\sum^\mathsf{\alpha}$  $< T(v_i), v_i >$  $T(v_j), v_i > v_i$  $(v_i), v_i > v_i$ ) *i* = 1  $(*o11) [1, 1, 2]$ 

(b) V=R<sup>3</sup>, S={(1,1,1),(0,1,1),(0,0,1)},  $\overline{\mathcal{R}}$  x=(1,0,1)

(%i1) load(eigen)\$ Maxima 本身是不會是不會算 gramschmidt 和 innerproduct 的,我們可以使用適當的模組來做這件事,所謂模組就是一小段程式,通常是增 加一些指令供你使用,為何 Maxima 不一開始就把這些模組都加進來,那是因為 如此一來太佔用記憶體,於是我們要算一向量的 innerproduct 和 gramschmidt, 要使用 eigen 這個模組 //讀取 eigen 這個 package,這個模組提供了 inprod 指令 去算 innerproduct 及 gramschmidt 指令去算 gramschmidt 正交化

(%i2) x:matrix([1,1,1],[0,1,1],[0,0,1]); //定義一矩陣,矩陣名稱叫做 x,第一列元 素有 1, 1, 1, 第二列元素有 0, 1, 1, 第三列元素有 0, 0, 1

 $(*02)$   $\begin{bmatrix} 1 & 1 & 1 \\ 0 & 1 & 1 \\ 0 & 0 & 1 \end{bmatrix}$ 

(%i3) y:gramschmidt(x); Gram-Schmidt 單範正交化指令:gramschmidt(矩陣), 取出 x 矩陣中的列向量去做 Gram-Schmidt 步驟來計算正交向量在將這些向量正 規化以得一單範正交基底 //對矩陣 x 作 Gram-Schmidt 正交化得出單範正交集名 稱叫做 y

$$
(*\circ 3) \quad [11, 1, 1], [ -\frac{2}{3}, \frac{1}{3}, \frac{1}{3}], [0, -\frac{1}{2}, \frac{1}{2}] ]
$$

(%i4) map(innerproduct,[y[1],y[2],y[3]],[y[2],y[3],y[1]]); //驗證上列結果是否正 確,於是驗證矩陣 y 中的列向量內積為 0,表各自垂直, y[1]代表矩陣 y 中的第 一列,以此類推

 $(*0, 0, 0]$ 

(%i5) inprod(y[1],y[1]); 內積的指令:inprod([向量,向量]),inprod 是 innerproduct 的同義字 //矩陣 y 中第一列[1, 1, 1]和矩陣 y 中第一列[1, 1, 1]自己的內積  $(*o5)$  3

(%i6) inprod(y[2],y[2]); 內積的指令:inprod([向量,向量]),inprod 是 innerproduct 2,1,1<br>c,c,c,l和矩陣 y 中第二列[- $\frac{1}{2}$  $\frac{1}{2}$ 2,1,1<br>3,5,1自己的內積  $\frac{1}{2}$  $\frac{1}{2}$ 的同義字 //矩陣 y 中第二列[-3 3 3 3 3 3  $(*\circ 6)$   $\frac{2}{3}$ 

\n- (%i7) inprod(y[3],y[3]); 
$$
\overrightarrow{p}
$$
 種的指令: inprod([向量, m\underrightarrow{f}]) : inprod & [anerproduct]
\n- 的同義字
\n- 1/短国 y 中第三列[0,  $-\frac{1}{2}, \frac{1}{2}$ ]和短国 y 中第三列[0,  $-\frac{1}{2}, \frac{1}{2}$ ]自已的内積
\n- (%o7)
\n- $\frac{1}{2}$
\n

(%i8) a[1]:inprod([1,0,1],1/sqrt(3)\*[1,1,1]); 內積的指令:inprod([向量,向量]),  $\frac{1}{\sqrt{\epsilon}}$ [1, 1, 1]的內積,名稱給定爲 a[1] inprod 是 innerproduct 的同義字 //[1, 0, 1]和 3 (%08)  $\frac{2}{\sqrt{3}}$ 

(%i9) a[2]:inprod([1,0,1],1/sqrt(6)\*[-2,1,1]); 內積的指令:inprod([向量,向量]), 1<br><u>|-</u> [-2, 1, 1]的內積,名稱給定爲 a[2] inprod 是 innerproduct 的同義字 //[1, 0, 1]和 6  $(*\circ 9) -\frac{1}{2\sqrt{6}}$ 

(%i10) a[3]:inprod([1,0,1],1/sqrt(2)\*[0,-1,1]); 內積的指令:inprod([向量,向量]), 1<br><del>厂</del> [0, -1, 1]的內積,名稱給定爲 a[3] inprod 是 innerproduct 的同義字 //[1, 0, 2]和 2 (\\pmode 1 0 \\pmode 1 0 \\pmode 1 \\pmode  $\frac{1}{\sqrt{2}}$ 

(c) V=P<sub>2</sub>(R) , 
$$
\overline{A} + \overline{A}
$$
  $\overline{A} = \int_0^1 f(t)g(t) dt$ , S= {1, x, x<sup>2</sup>} ,  $\overline{A}$  f(x)=1+x

(d) V=span(S),  $\overline{A}$ ( $\overline{C}$ ) +  $\overline{C}$  S={(1, i, 0), (1-i, 2, 4i)},  $\overline{C}$  x=(3+i, 4i, -4)

(e)  $V=R^4$  ,  $S=\{(2, -1, -2, 4), (-2, 1, -5, 5), (-1, 3, 7, 11)\}$ ,  $\exists x=(-11, 8, -4, 18)$ 

(%i1) load(eigen)\$ Maxima 本身是不會是不會算 gramschmidt 和 innerproduct 的,我們可以使用適當的模組來做這件事,所謂模組就是一小段程式,通常是增 加一些指令供你使用,為何 Maxima 不一開始就把這些模組都加進來, 那是因為

如此一來太佔用記憶體,於是我們要算一向量的 innerproduct 和 gramschmidt, 要使用 eigen 這個模組 //讀取 eigen 這個 package,這個模組提供了 inprod 指令 去算 innerproduct 及 gramschmidt 指令去算 gramschmidt 正交化

(%i2) x:matrix([2,-1,-2,4],[-2,1,-5,5],[-1,3,7,11]); //定義一矩陣,矩陣名稱叫做 x, 第一列元素有 2, -1, -2, 4, 第二列元素有-2, 1, -5, 5, 第三列元素有-1, 3, 7, 11

 $(\sqrt[8]{602})$   $\begin{vmatrix} 2 & -1 & -2 & 4 \\ -2 & 1 & -5 & 5 \\ -1 & 3 & 7 & 11 \end{vmatrix}$ 

(%i3) y:gramschmidt(x); Gram-Schmidt 單範正交化指令:gramschmidt(矩陣), 取出 x 矩陣中的列向量去做 Gram-Schmidt 步驟來計算正交向量在將這些向量正 規化以得一單範正交基底 //對矩陣 x 作 Gram-Schmidt 正交化得出單範正交集名 稱叫做 y

 $(*03)$   $[12, -1, -2, 4], [-2^2, 2, -3, 1], [-3, 2^2, 3^2, 7]$ 

(%i4) map(innerproduct,[y[1],y[2],y[3]],[y[2],y[3],y[1]]); //驗證上列結果是否正 確,於是驗證矩陣 y 中的列向量內積為 0,表各自垂直, y[1]代表矩陣 y 中的第 一列,以此類推

 $(*0, 0, 0]$ 

(%i5) inprod(y[1],y[1]); 內積的指令:inprod([向量,向量]),inprod 是 innerproduct 的同義字 //矩陣 y 中第一列[2, -1, -2, 4]和矩陣 y 中第一列[2, -1, -2, 4]自己的內 積

 $(\$o5)$  25

(%i6) inprod(y[2],y[2]); 內積的指令:inprod([向量,向量]),inprod 是 innerproduct 的同義字 //矩陣 y 中第二列[-4, 2, -3, 1]和矩陣 y 中第二列[-4, 2, -3, 1]自己的內 積

 $(\$o6)$  30

(%i7) inprod(y[3],y[3]); 內積的指令:inprod([向量,向量]),inprod 是 innerproduct 的同義字 //矩陣 y 中第三列[-3, 4, 9, 7]和矩陣 y 中第三列[-3, 4, 9, 7]自己的內積  $(\$o7)$  155

(%i8) a[1]:inprod([-11,8,-4,18],1/5\*[2,-1,-2,4]); 內積的指令: inprod([向量, 向 \_<br>\_ [2, -1, -2, 4]的內積,名 量]), inprod 是 innerproduct 的同義字| //[-11, 8, -4, 18]和 5 稱給定爲 a[1]  $(*08)$  10

(%i9) a[2]:inprod([-11,8,-4,18],1/sqrt(30)\*[-4,2,-3,1]); 內積的指令:inprod([向  $\equiv$  [-4, 2, -3, 1] 量,向量]),inprod 是 innerproduct 的同義字 //[-11, 8, -4, 18]和 30 的內積,名稱給定為 a[2]  $(*\circ 9)$   $\frac{90}{230}$ 

(%i10) a[3]:inprod([-11,8,-4,18],1/sqrt(155)\*[-3,4,9,7]); 內積的指令: inprod([向  $\frac{1}{2}$ [-3, 4, 9, 7] 量,向量]),inprod 是 innerproduct 的同義字| //[-11, 8, -4, 18]和 155 的內積,名稱給定爲 a[3] (%010)  $\frac{155}{\sqrt{155}}$ 

(f)  $V=R^4$ ,  $S=\{(1, -2, -1, 3), (3, 6, 3, -1), (1, 4, 2, 8)\}\$ ,  $\exists x=(-1, 2, 1, 1)$ 

(%i1) load(eigen)\$ Maxima 本身是不會是不會算 gramschmidt 和 innerproduct 的,我們可以使用適當的模組來做這件事,所謂模組就是一小段程式,通常是增 加一些指令供你使用,為何 Maxima 不一開始就把這些模組都加進來,那是因為 如此一來太佔用記憶體,於是我們要算一向量的 innerproduct 和 gramschmidt, 要使用 eigen 這個模組 //讀取 eigen 這個 package,這個模組提供了 inprod 指令 去算 innerproduct 及 gramschmidt 指令去算 gramschmidt 正交化

(%i2) x:matrix([1,-2,-1,3],[3,6,3,-1],[1,4,2,8]); //定義一矩陣,矩陣名稱叫做 x,第 一列元素有 1, -2, -1, 3, 第二列元素有 3, 6, 3, -1, 第三列元素有 1, 4, 2, 8

 $(\text{8o2})$   $\begin{vmatrix} 1 & -2 & -1 & 3 \\ 3 & 6 & 3 & -1 \\ 1 & 4 & 2 & 8 \end{vmatrix}$ 

(%i3) y:gramschmidt(x); Gram-Schmidt 單範正交化指令:gramschmidt(矩陣), 取出 x 矩陣中的列向量去做 Gram-Schmidt 步驟來計算正交向量在將這些向量正 規化以得一單範正交基底 //對矩陣 x 作 Gram-Schmidt 正交化得出單範正交集名 稱叫做 y

 $(*03)$  [[1, -2, -1, 3], [2<sup>2</sup>, 2<sup>2</sup>, 2, 2], [-2<sup>2</sup>, 2, 1, 3]]

(%i4) map(innerproduct,[y[1],y[2],y[3]],[y[2],y[3],y[1]]); //驗證上列結果是否正 確,於是驗證矩陣 y 中的列向量內積為 0,表各自垂直, y[1]代表矩陣 y 中的第 一列,以此類推

 $(*0, 0, 0]$ 

(%i5) inprod(y[1],y[1]); 內積的指令:inprod([向量,向量]),inprod 是 innerproduct 的同義字 //矩陣 y 中第一列[1, -2, -1, 3]和矩陣 y 中第一列[1, -2, -1, 3]自己的內 積

 $(*05)$  15

(%i6) inprod(y[2],y[2]); 內積的指令:inprod([向量,向量]),inprod 是 innerproduct 的同義字 //矩陣 y 中第二列[4, 4, 2, 2]和矩陣 y 中第二列[4, 4, 2, 2]自己的內積  $(\$o6)$  40

(%i7) inprod(y[3],y[3]); 內積的指令:inprod([向量,向量]),inprod 是 innerproduct 的同義字 //矩陣 y 中第三列[-4, 2, 1, 3]和矩陣 y 中第三列[-4, 2, 1, 3]自己的內積  $(\$o7)$  30

(%i8) a[1]:inprod([-1,2,1,1],1/sqrt(15)\*[1,-2,-1,3]); 內積的指令:inprod([向量,向 量]),inprod 是 innerproduct 的同義字| //[-1, 2, 1, 1]和 15 <u>1</u><br>— [1, -2, -1, 3]的內積,名 稱給定爲 a[1]

$$
(*\circ 8) -\frac{3}{\sqrt{15}}
$$

(%i9) a[2]:inprod([-1,2,1,1],1/sqrt(40)\*[4,4,2,2]); 內積的指令:inprod([向量,向 ——[4, 4, 2, 2]的內積,名 量]),inprod 是 innerproduct 的同義字 //[-1, 2, 1, 1]和 40 稱給定為 a[2]  $(*\circ 9)$   $\frac{4}{\sqrt{10}}$ 

(%i10) a[3]:inprod([-1,2,1,1],1/sqrt(30)\*[-4,2,1,3]); 內積的指令:inprod([向量,向 量]),inprod 是 innerproduct 的同義字 //[-1, 2, 1, 1]和 30 \_\_<br>[-4, 2, 1, 3]的內積,名 稱給定為 a[3]

(%010)  $\frac{12}{\sqrt{30}}$ 

(g) V=M<sub>2×2</sub>(R) · S={
$$
\begin{pmatrix} 3 & 5 \\ -1 & 1 \end{pmatrix}
$$
,  $\begin{pmatrix} -1 & 9 \\ 5 & -1 \end{pmatrix}$ ,  $\begin{pmatrix} 7 & -17 \\ 2 & -6 \end{pmatrix}$ } ·  $\underline{A} = \begin{pmatrix} -1 & 27 \\ -4 & 8 \end{pmatrix}$ 

(%i1) load(eigen)\$ Maxima 本身是不會是不會算 gramschmidt 和 innerproduct 的,我們可以使用適當的模組來做這件事,所謂模組就是一小段程式,通常是增 加一些指令供你使用,為何 Maxima 不一開始就把這些模組都加進來, 那是因為 如此一來太佔用記憶體,於是我們要算一向量的 innerproduct 和 gramschmidt, 要使用 eigen 這個模組 //讀取 eigen 這個 package,這個模組提供了 inprod 指令 去算 innerproduct 及 gramschmidt 指令去算 gramschmidt 正交化

(%i2) x:matrix([3,-1,5,1],[-1,5,9,-1],[7,2,-17,-6]); //定義一矩陣,矩陣名稱叫做 x, 第一列元素有 3, -1, 5, 1, 第二列元素有-1, 5, 9, -1, 第三列元素有 7, 2, -17, -6

$$
(\sqrt[8]{602}) \begin{bmatrix} 3 & -1 & 5 & 1 \\ -1 & 5 & 9 & -1 \\ 7 & 2 & -17 & -6 \end{bmatrix}
$$

(%i3) y:gramschmidt(x); Gram-Schmidt 單範正交化指令: gramschmidt(矩陣), 取 出 x 矩陣中的列向量去做 Gram-Schmidt 步驟來計算正交向量在將這些向量正規 化以得一單範正交基底 //對矩陣 x 作 Gram-Schmidt 正交化得出單範正交集名稱 叫做 y

(%o3)  $[3, -1, 5, 1], [-2^2, 23, 2^2, -2], [3^2, 23, -3, -2]$  $311$ 

(%i4) map(innerproduct,[y[1],y[2],y[3]],[y[2],y[3],y[1]]); //驗證上列結果是否正 確,於是驗證矩陣 y 中的列向量內積為 0,表各自垂直, y[1]代表矩陣 y 中的第 一列,以此類推

 $(*0, 0, 0]$ 

(%i5) inprod(y[1],y[1]); 內積的指令:inprod([向量,向量]),inprod 是 innerproduct 的同義字 //矩陣 y 中第一列[3, -1, 5, 1]和矩陣 y 中第一列[3, -1, 5, 1]自己的內積  $(\$o5)$  36

(%i6) inprod(y[2],y[2]); 內積的指令:inprod([向量,向量]),inprod 是 innerproduct 的同義字 //矩陣 y 中第二列[-4, 23, 4, -2]和矩陣 y 中第二列[-4, 23, 4, -2]自己的 內積

 $(*06)$  72

(%i7) inprod(y[3],y[3]); 內積的指令:inprod([向量,向量]),inprod 是 innerproduct 的同義字 //矩陣 y 中第三列[9, 23, -3, -23]和矩陣 y 中第三列[9, 23, -3, -23]自己 的內積

 $(\$o7)$  162

(%i8) a[1]:inprod([-1,-4,27,8],1/6\*[3,-1,5,1]); 內積的指令:inprod([向量,向量]), inprod 是 innerproduct 的同義字 //[-1, -4, 27, 8]和 6  $\frac{1}{2}$ [3, -1, 5, 1]的內積,名稱給定 為 a[1]

 $(\$o8)$  24

(%i9) a[2]:inprod([-1,-4,27,8],1/sqrt(72)\*[-4,23,4,-2]); 內積的指令:inprod([向 量,向量]),inprod 是 innerproduct 的同義字| //[-1, -4, 27, 8]和 72  $\frac{1}{2}$  [-4, 23, 4, -2] 的內積,名稱給定為 a[2]

$$
(*\circ 9) \quad \frac{2}{3\sqrt{2}}
$$

(%i10) a[3]:inprod([-1,-4,27,8],1/sqrt(162)\*[9,23,-3,-23]); 內積的指令:inprod([向 量,向量]),inprod 是 innerproduct 的同義字 //[-1, -4, 27, 8]和 162  $\frac{1}{2}$  [9, 23, -3, -23] 的內積,名稱給定為 a[3]

$$
(*\circ 10) -\frac{122}{3\sqrt{2}}
$$

(h) V=M<sub>2×2</sub>(R) • S={
$$
\begin{pmatrix} 2 & 2 \\ 2 & 1 \end{pmatrix}
$$
,  $\begin{pmatrix} 11 & 4 \\ 2 & 5 \end{pmatrix}$ ,  $\begin{pmatrix} 4 & -12 \\ 3 & -16 \end{pmatrix}$ } •  $\underline{H}$  A= $\begin{pmatrix} 8 & 6 \\ 25 & -13 \end{pmatrix}$ 

(%i1) load(eigen)\$ Maxima 本身是不會是不會算 gramschmidt 和 innerproduct 的,我們可以使用適當的模組來做這件事,所謂模組就是一小段程式,通常是增 加一些指令供你使用,為何 Maxima 不一開始就把這些模組都加進來,那是因為 如此一來太佔用記憶體,於是我們要算一向量的 innerproduct 和 gramschmidt, 要使用 eigen 這個模組 //讀取 eigen 這個 package,這個模組提供了 inprod 指令 去算 innerproduct 及 gramschmidt 指令去算 gramschmidt 正交化

(%i2) x:matrix([2,2,2,1],[11,2,4,5],[4,3,-12,-16]); //定義一矩陣,矩陣名稱叫做 x, 第一列元素有 2, 2, 2, 1,第二列元素有 11, 2, 4, 5,第三列元素有 4, 3, -12, -16

 $(\frac{2}{2})$   $\begin{bmatrix} 2 & 2 & 2 & 1 \\ 11 & 2 & 4 & 5 \\ 4 & 3 & 12 & 16 \end{bmatrix}$ 

(%i3) y:gramschmidt(x); Gram-Schmidt 單範正交化指令:gramschmidt(矩陣), 取出 x 矩陣中的列向量去做 Gram-Schmidt 步驟來計算正交向量在將這些向量正 規化以得一單範正交基底 //對矩陣 x 作 Gram-Schmidt 正交化得出單範正交集名 稱叫做 y

(\$03) [[2, 2, 2, 1], [5, -2<sup>2</sup>, -2, 2], [2<sup>3</sup>, 7, -2<sup>3</sup>, -27]]

(%i4) map(innerproduct,[y[1],y[2],y[3]],[y[2],y[3],y[1]]); //驗證上列結果是否正 確,於是驗證矩陣 y 中的列向量內積為 0,表各自垂直, y[1]代表矩陣 y 中的第 一列,以此類推

 $(*0, 0, 0]$ 

(%i5) inprod(y[1],y[1]); 內積的指令:inprod([向量,向量]),inprod 是 innerproduct 的同義字 //矩陣 y 中第一列[2, 2, 2, 1]和矩陣 y 中第一列[2, 2, 2, 1]自己的內積  $(\$o5)$  13

(%i6) inprod(y[2],y[2]); 內積的指令:inprod([向量,向量]),inprod 是 innerproduct 的同義字 //矩陣 y 中第二列[5, -4, -2, 2]和矩陣 y 中第二列[5, -4, -2, 2]自己的內 積

 $(*06)$  49

(%i7) inprod(y[3],y[3]); 內積的指令:inprod([向量,向量]),inprod 是 innerproduct 的同義字 //矩陣 y 中第三列[8, 7, -8, -27]和矩陣 y 中第三列[8, 7, -8, -27]自己的 內積

 $(\$o7)$  373

(%i8) a[1]:inprod([8,25,6,-13],1/sqrt(13)\*[2,2,2,1]); 內積的指令:inprod([向量, <u>1</u><br>— [2, 2, 2, 1]的內積, 向量]), inprod 是 innerproduct 的同義字 //[8, 25, 6, -13]和 13 名稱給定為 a[1]  $(*\circ 8)$   $\frac{65}{\sqrt{13}}$ 

(%i9) a[2]:inprod([8,25,6,-13],1/7\*[5,-4,-2,2]); 的指令:inprod([向量,向量]), 1 [5, -4, -2, 2]的內積,名稱給定 inprod 是 innerproduct 的同義字 //[8, 25, 6, -13]和 7 為 a[2] $(*09) - 14$ 

(%i10) a[3]:inprod([8,25,6,-13],sqrt(13)/65\*[8,7,-8,-27]); 的指令:inprod([向量, 向量]),inprod 是 innerproduct 的同義字 //[8, 25, 6, -13]和 13 [8, 7, -8, -27]的內 積,名稱給定爲 a[3] 542

$$
(*\circ 10) \quad \frac{\circ 42}{5\sqrt{13}}
$$

(i) V=span(S) 
$$
\underset{\sim}{\mathbb{R}}
$$
  $\uparrow$   $f(t)g(t)dt$   $\cdot$  S= {sint, cost, 1, t}  $\cdot \underset{\sim}{\mathbb{R}}$  h(t)=2t+1

(i)  $V = C<sup>4</sup>$ ,  $S = \{(1, i, 2-i, -1), (2+3i, 3i, 1-i, 2i), (-1+7i, 6+10i, 11-4i, 3+4i)\}$ ,  $\Box$  $x=$ {(-2+7i, 6+9i, 9-3i, 4+4i)}

(%i1) load(eigen)\$ Maxima 本身是不會是不會算 gramschmidt 和 innerproduct 的,我們可以使用適當的模組來做這件事,所謂模組就是一小段程式,通常是增 加一些指令供你使用,為何 Maxima 不一開始就把這些模組都加進來,那是因為 如此一來太佔用記憶體,於是我們要算一向量的 innerproduct 和 gramschmidt, 要使用 eigen 這個模組 //讀取 eigen 這個 package,這個模組提供了 inprod 指令 去算 innerproduct 及 gramschmidt 指令去算 gramschmidt 正交化

(%i2)

x:matrix([1,%i,2-%i,-1],[2+3\*%i,3\*%i,1-%i,2\*%i],[-1+7\*%i,6+10\*%i,11-4\*%i,3+4\* %i]); //定義一矩陣,矩陣名稱叫做 x,第一列元素有 1, i, 2-i, -1 , 第二列元素 有 3i+2, 3i, 1-i, 2i,第三列元素有 7i-1, 10i+6, 11-4i, 4i+3

 $(\text{\$o2})\ \left[\begin{matrix} 1 & \text{\$i$} & 2-\text{\$i$} & -1 \\ 3\text{\$i$}+\text{2} & 3\text{\$i$} & 1-\text{\$i$} & 2\text{\$i$} \\ 7\text{\$i$}-1 & 10\text{\$i$}+\text{6} & 11-4\text{\$i$} & 4\text{\$i$}+\text{3} \end{matrix}\right]$ 

(%i3) y:gramschmidt(x); Gram-Schmidt 單範正交化指令:gramschmidt(矩陣), 取出 x 矩陣中的列向量去做 Gram-Schmidt 步驟來計算正交向量在將這些向量正 規化以得一單範正交基底 //對矩陣 x 作 Gram-Schmidt 正交化得出單範正交集名 稱叫做 y

 $(*03)$  [[1,  $*$ i, 2 -  $*$ i, -1], [3 $*$ i + 1, 2 $*$ i, -1, 2 $*$ i + 1], [  $\{i - 7, 2(\{i + 3), 5, 5\}\}\$ 

(%i4) map(innerproduct,[y[1],y[2],y[3]],[y[2],y[3],y[1]]); //驗證上列結果是否正 確,於是驗證矩陣 y 中的列向量內積為 0,表各自垂直, y[1]代表矩陣 y 中的第 一列,以此類推

 $(*0, 0, 0]$ 

(%i5) inprod(y[1],y[1]); 內積的指令:inprod([向量,向量]),inprod 是 innerproduct 的同義字 //矩陣 y 中第一列[1, i, 2-i, -1 ]和矩陣 y 中第一列[1, i, 2-i, -1]自己的內 積

 $(*05)$  8

(%i6) inprod(y[2],y[2]); 內積的指令:inprod([向量,向量]),inprod 是 innerproduct 的同義字 //矩陣 y 中第二列[3i+1, 2i, -1, 2i+1]和矩陣 y 中第二列[3i+1, 2i, -1, 2i+1]自己的內積

 $(\$o6)$  20

(%i7) inprod(y[3],y[3]); 內積的指令:inprod([向量,向量]),inprod 是 innerproduct 的同義字 //矩陣 y 中第三列[i-7, 2(i+3), 5, 5]和矩陣 y 中第三列[i-7, 2(i+3), 5, 5] 自己的內積

 $(\$o7)$  140

(%i8) a[1]:inprod([-2+7\*%i,6+9\*%i,9-3\*%i,4+4\*%i],1/sqrt(8)\*[1,%i,2-%i,-1]); 積的指令:inprod([向量,向量]),inprod 是 innerproduct 的同義字 //[-2+7i, 6+9i, <u>1</u><br>〒[1, I, 2-i, -1]的內積,名稱給定為 a[1] 9-3i, 4+4i]和 8  $(*08)$   $6\sqrt{2}$ 

(%i9)

a[2]:inprod([-2+7\*%i,6+9\*%i,9-3\*%i,4+4\*%i],1/sqrt(20)\*[3\*%i+1,2\*%i,-1,2\*%i+1] ); 內積的指令: inprod([向量, 向量]), inprod 是 innerproduct 的同義字 //[-2+7i,

6+9i, 9-3i, 4+4i]和
$$
\frac{1}{\sqrt{20}}
$$
[3i+1, 2i-1, -1, 2i+1]的內積,名稱絵定為 a[2]  
(%o9) 4 $\sqrt{5}$ 

(%i10)

a[3]:inprod([-2+7\*%i,6+9\*%i,9-3\*%i,4+4\*%i],1/sqrt(140)/65\*[%i-7,2\*(%i+3),5,5]);

內積的指令: inprod([向量, 向量]), inprod 是 innerproduct 的同義字 //[-2+7i, 6+9i, 1 [i-7, 2(i+3), 5, 5 ]的內積,名稱給定為 a[2] 9-3i, 4+4i]和  $65\sqrt{140}$ (\\pmode\_0.10)  $\frac{2\sqrt{35}}{65}$ 

(a)  $V = C<sup>4</sup>$ ,  $S = \{(-4, 3-2i, i, 1-4i), (-1-5i, 5-4i, -3+5i, 7-2i), (-27-i, -7-6i, -15+25i,$  $-7-6i)$ ,  $\parallel x=(-13-7i, -12+3i, -39-11i, -26+5i)$ 

(%i1) load(eigen)\$ Maxima 本身是不會是不會算 gramschmidt 和 innerproduct 的,我們可以使用適當的模組來做這件事,所謂模組就是一小段程式,通常是增 加一些指令供你使用,為何 Maxima 不一開始就把這些模組都加進來,那是因為 如此一來太佔用記憶體,於是我們要算一向量的 innerproduct 和 gramschmidt, 要使用 eigen 這個模組 //讀取 eigen 這個 package,這個模組提供了 inprod 指令 去算 innerproduct 及 gramschmidt 指令去算 gramschmidt 正交化

 $(%i2)$ 

x:matrix([-4,3-2\*%i,%i,1-4\*%i],[-1-5\*%i,5-4\*%i,-3+5\*%i,7-2\*%i],[-27-%i,-7-6\*%i, -15+25\*%i.-7-6\*%il): //定義一矩陣,矩陣名稱叫做 x, 第一列元素有-4, 3-2i, i, 1-4i,第二列元素有-1-5i, 5-4i, -3+5i, 7-2i, 第三列元素有-27-i, -7-6i, -15+25i, -7-6i

(%o2)  $\begin{bmatrix} -4 & 3-2 & 1 & 1 & 1-4 & 1 \\ -5 & 1 & 1 & 5-4 & 1 & 5 & 1 \\ -5 & 1 & 2 & 5 & 1 & 5 & 1 \\ -1 & 1 & 2 & 5 & 1 & 1 \\ -1 & 1 & 2 & 3 & 1 & 1 \\ 1 & 1 & 1 & 1 & 1 \\ 1 & 1 & 1 & 1 & 1 \\ 1 & 1 & 1 & 1 & 1 \\ 1 & 1 & 1 & 1 & 1 \\ 1 & 1 & 1 & 1 & 1 \\ 1 & 1 & 1 & 1 & 1 \\ 1 & 1 & 1 & 1 & 1 \\$ 

(%i3) y:gramschmidt(x); Gram-Schmidt 單範正交化指令:gramschmidt(矩陣), 取出 x 矩陣中的列向量去做 Gram-Schmidt 步驟來計算正交向量在將這些向量正 規化以得一單範正交基底 //對矩陣 x 作 Gram-Schmidt 正交化得出單範正交集名 稱叫做 y

 $(*03)$  [ [ - 4, 3 - 2  $*$ i,  $*$ i, 1 - 4  $*$ i], [ -  $(*i - 3)$ , - 5  $*$ i, 2  $(2 $i - 1)$ ,  $i + 2$ ],  $[-(3i + 17)$ ,  $8 $i - 9$ ,  $2(8 $i - 9)$ ,  $8 $i - 9$ ]]

(%i4) map(innerproduct,[y[1],y[2],y[3]],[y[2],y[3],y[1]]); //驗證上列結果是否正 確,於是驗證矩陣 y 中的列向量內積為 0,表各自垂直, y[1]代表矩陣 y 中的第 一列,以此類推

 $(*0, 0, 0]$ 

(%i5) inprod(y[1],y[1]); 內積的指令:inprod([向量,向量]),inprod 是 innerproduct 的同義字 //矩陣 y 中第一列[-4, 3-2i, i, 1-4i]和矩陣 y 中第一列[-4, 3-2i, i, 1-4i]自 己的內積

 $(\$o5)$  47

(%i6) inprod(y[2],y[2]); 內積的指令:inprod([向量,向量]),inprod 是 innerproduct 的同義字 //矩陣 y 中第二列[-(i-3), -5i, 2(2i-1), i+2]和矩陣 y 中第二列[-(i-3), -5i, 2(2i-1), i+2]自己的內積

 $(*\circ 6)$  60

(%i7) inprod(y[3],y[3]); 內積的指令:inprod([向量,向量]),inprod 是 innerproduct 的同義字 //矩陣y中第三列[-(i+17), 8i-9, 2(8i-9), 8i-9]和矩陣y中第三列[-(i+17), 8i-9, 2(8i-9), 8i-9]自己的內積

 $(\$o7)$  1160

(%i8)

a[1]:inprod([-13-7\*%i,-12+3\*%i,-39-11\*%i,-26+5\*%i],1/sqrt(47)\*[-4,3-2\*%i,%i,1-4 \*%i]); 內積的指令:inprod([向量,向量]),inprod 是 innerproduct 的同義字  $\;\underline{\hspace{1cm}}$ [-4, 3-2i, I, -4i]的內積,名稱給定為 a[1] //[-13-7i, -12+3i, -39-11i, -26+5i]和 47  $(*\circ 8)$   $\sqrt{47}$   $* i - \sqrt{47}$ 

(%i9)

a[2]:inprod([-13-7\*%i,-12+3\*%i,-39-11\*%i,-26+5\*%i],1/sqrt(60)\*[-(%i-3),-5\*%i,2\*( 2\*%i-1),%i+2]); 內積的指令: inprod([向量, 向量]), inprod 是 innerproduct 的

同義字 //[-13-7i, -12+3i, -39-11i, -26+5i]和 60 1 [-(i-3), -5i, 2(2i-1), i+2]的內積,名 稱給定為 a[2]

 $(*09) - 4\sqrt{15}$   $* i - 2\sqrt{15}$ 

### (%i10)

a[3]:inprod( $[-13-7*%i,-12+3*%i,-39-11*%i,-26+5*%i]$ , $1/\sqrt{2}$ -9,2\*(8\*%i-9),8\*%i-9]); 內積的指令:inprod([向量,向量]),inprod 是 innerproduct 的同義字 //[-13-7i, -12+3i, -39-11i, -26+5i]和 1160 1 [-(i+17), 8i-9, 2(8i-9), 8i-9]的 內積,名稱給定為 a[3]

 $(*010)$   $2\sqrt{290} - 2\sqrt{290}$  %i

(b) V=M<sub>2×2</sub>(C) 
$$
\cdot
$$
 S= $\left\{\begin{pmatrix} 1-i & -2-3i \ 2+2i & 4+i \end{pmatrix}, \begin{pmatrix} 8i & 4 \ -3-3i & -4+4i \end{pmatrix}, \begin{pmatrix} -25-38i & -2-13i \ 12-78i & -7+24i \end{pmatrix}, \underline{H} \underline{A} = \begin{pmatrix} -2+8i & -13+i \ 10-10i & 9-9i \end{pmatrix}\right\}$ 

(%i1) load(eigen)\$ Maxima 本身是不會是不會算 gramschmidt 和 innerproduct 的,我們可以使用適當的模組來做這件事,所謂模組就是一小段程式,通常是增 加一些指令供你使用,為何 Maxima 不一開始就把這些模組都加進來,那是因為 如此一來太佔用記憶體,於是我們要算一向量的 innerproduct 和 gramschmidt, 要使用 eigen 這個模組 //讀取 eigen 這個 package,這個模組提供了 inprod 指令 去算 innerproduct 及 gramschmidt 指令去算 gramschmidt 正交化

(%i2)

x:matrix([1-%i,2+2\*%i,-2-3\*%i,4+%i],[8\*%i,-3-3\*%i,4,-4+4\*%i],[-25-38\*%i,12-78 \*%i,-2-13\*%i,-7+24\*%i]); //定義一矩陣,矩陣名稱叫做x,第一列元素有1-i, 2+2i, -2-3i, 4+i, 第二列元素有 8i-3, -3-3i, 4, -4+4i, 第三列元素有-25-38i, 12-78i, -2-13i,  $-7+24i$ 

$$
\begin{array}{c|cccc}\n\text{(*)}\n\end{array}\n\left|\n\begin{array}{cccc}\n1 - \hat{\ast} & 2 \hat{\ast} + 2 & -3 \hat{\ast} - 2 & \hat{\ast} + 4 \\
 & -3 \hat{\ast} - 3 & 4 & 4 \hat{\ast} - 4 \\
 & -38 \hat{\ast} - 25 & 12 - 78 \hat{\ast} - 13 \hat{\ast} - 2 & 24 \hat{\ast} - 7\n\end{array}\n\right|
$$

(%i3) y:gramschmidt(x); Gram-Schmidt 單範正交化指令:gramschmidt(矩陣), 取出 x 矩陣中的列向量去做 Gram-Schmidt 步驟來計算正交向量在將這些向量正 規化以得一單範正交基底 //對矩陣 x 作 Gram-Schmidt 正交化得出單範正交集名 稱叫做 y

 $(*03)$  [[1- $*i$ , 2 $*i+2$ , -3 $*i-2$ ,  $*i+4$ ], [6 $*i$ , -(3 $*i-1$ ), - $(\frac{1}{2} + 1), \frac{1}{2} + 1], [-(\frac{43}{2} + 2), -68 \frac{1}{2}, -(\frac{21}{2} - 1), 34 \frac{1}{2}]$ 

(%i4) map(innerproduct,[y[1],y[2],y[3]],[y[2],y[3],y[1]]); //驗證上列結果是否正 確,於是驗證矩陣 y 中的列向量內積為 0,表各自垂直, y[1]代表矩陣 y 中的第 一列,以此類推

 $(*0, 0, 0]$ 

(%i5) inprod(y[1],y[1]); 內積的指令:inprod([向量,向量]),inprod 是 innerproduct 的同義字 //矩陣 y 中第一列[1-i, 2+2i, -2-3i, 4+i]和矩陣 y 中第一列[1-i, 2+2i, -2-3i, 4+i]自己的內積

 $(\$o5)$  40

(%i6) inprod(y[2],y[2]); 內積的指令:inprod([向量,向量]),inprod 是 innerproduct 的同義字 //矩陣 y 中第二列[6i, -(3i-1), -(i+1), i+1]和矩陣 y 中第二列[6i, -(3i-1), -(i+1), i+1]自己的內積

 $(\$o6)$  50

(%i7) inprod(y[3],y[3]); 內積的指令:inprod([向量,向量]),inprod 是 innerproduct 的同義字 //矩陣 y 中第三列[-(43i+2), -68i, -(21i-1), 34i]和矩陣 y 中第三列 [-(43i+2), -68i, -(21i-1), 34i]自己的內積

 $(\$o7)$  8075

(%i8)

a[1]:inprod([-2+8\*%i,10-10\*%i,-13+%i,9-9\*%i],1/sqrt(40)\*[1-%i,2\*%i+2,-3\*%i-2, %i+4]); 內積的指令:inprod([向量,向量]),inprod 是 innerproduct 的同義字 1\_\_ [1-i, i+2, -3i-2, i+4 ]的內積,名稱給定為 a[1] //[-2+8i, 10-10i, -13+i, 9-9i ]和 40  $(*08)$   $6\sqrt{10}$   $* i + 2\sqrt{10}$ 

\n- (%i9)
\n- a[2]:`inprod([-2+8*%i,10-10*%i,-13+%i,9-9*%i],1/sqrt(50)*[6*%i,-(3*%i-1),-(%i+1), %i+1]);` 
$$
\boxed{\text{N#} \oplus \text{N#} \oplus \text{N} \oplus \text{N
$$

(%i10)

a[3]:inprod([-2+8\*%i,10-10\*%i,-13+%i,9-9\*%i],1/sqrt(8075)\*[-(43\*%i+2),-68\*%i,-( 21\*%i-1),34\*%i]); 內積的指令: inprod([向量, 向量]), inprod 是 innerproduct  $\stackrel{1}{=}$ [-(43i+2), -68i, -(21i-1), 34i]的內 的同義字 //[-2+8i, 10-10i, -13+i, 9-9i ]和 8075 積,名稱給定爲 a[3]  $(\$o10) 0$ 

(c) V=M<sub>2×2</sub>(C) 
$$
\cdot
$$
 S= $\left\{\begin{pmatrix} -1+i & -i \\ 2-i & 1-+3i \end{pmatrix}, \begin{pmatrix} -1-7i & -9-8i \\ 1+10i & -6-2i \end{pmatrix}, \begin{pmatrix} -1-7i & -9-8i \\ 1+10i & -6-2i \end{pmatrix}, \begin{pmatrix} -1-132i & -34-31i \\ 7-126i & -71-5i \end{pmatrix}\right\}$ ,  $\mathbb{E} \mathbf{A} = \left\{\begin{pmatrix} -7+5i & 3+18i \\ 9-6i & -3+7i \end{pmatrix}\right\}$ 

(%i135) load(eigen)\$ Maxima 本身是不會是不會算 gramschmidt 和 innerproduct 的,我們可以使用適當的模組來做這件事,所謂模組就是一小段程式,通常是增 加一些指令供你使用,為何 Maxima 不一開始就把這些模組都加進來,那是因為 如此一來太佔用記憶體,於是我們要算一向量的 innerproduct 和 gramschmidt, 要使用 eigen 這個模組 //讀取 eigen 這個 package,這個模組提供了 inprod 指令 去算 innerproduct 及 gramschmidt 指令去算 gramschmidt 正交化

x:matrix([-1+%i,2-%i,-%i,1+3\*%i],[-1-7\*%i,1+10\*%i,-9-8\*%i,-6-2\*%i],[-11-132\*% i,7-126\*%i,-34-31\*%i,-71-5\*%i]); //定義一矩陣,矩陣名稱叫做 x,第一列元素 有-1+i, 2-i, -i, 1+3i, 第二列元素有-1-7i, 1+10i, -9-8i, 6-2i, 第三列元素有-11-132i, 7-126i, -34-31i, -71-5i

(%i137) y:gramschmidt(x); Gram-Schmidt 單範正交化指令:gramschmidt(矩陣), 取出 x 矩陣中的列向量去做 Gram-Schmidt 步驟來計算正交向量在將這些向量正 規化以得一單範正交基底 //對矩陣 x 作 Gram-Schmidt 正交化得出單範正交集名 稱叫做 y

 $(*0137)$  [ [ $*i-1$ ,  $2-**i$ ,  $-**i$ ,  $3*i+1$ ], [  $-4**i$ ,  $5*i+1$ ,  $(9$  \$i + 11),  $-(3i - 1)$ ],  $[-(1183i + 5), -1453i, - (263i + 7), -2]$  $29$ ]]

(%i138) map(innerproduct,[y[1],y[2],y[3]],[y[2],y[3],y[1]]); //驗證上列結果是否 正確,於是驗證矩陣 y 中的列向量內積為 0,表各自垂直,y[1]代表矩陣 y 中的 第一列,以此類推

 $(*o138) [0, 0, 0]$ 

(%i139) inprod(y[1],y[1]); 內積的指令: inprod([向量, 向量]), inprod 是 innerproduct 的同義字 //矩陣 y 中第一列[-1+i, 2-i, -i, 1+3i]和矩陣 y 中第一列 [-1+i, 2-i, -i, 1+3i]自己的內積

(%i140) inprod(y[2],y[2]); 內積的指令: inprod([向量, 向量]), inprod 是 innerproduct 的同義字 //矩陣 y 中第二列[-4i, 5i+1, -(9i+11), -(i-1)]和矩陣 y 中第 二列[-4i, 5i+1, -(9i+11), -(i-1)]自己的內積

 $(\$o140)$  246

(%i141) inprod(y[3],y[3]); 內積的指令: inprod([向量, 向量]), inprod 是 innerproduct的同義字 //矩陣y中第三列[-(118i+5), -145i, -(26i+7), -229]和矩陣y 中第三列[-(118i+5), -145i, -(26i+7), -229]自己的內積

 $(\$o141)$  39063

(%i142)

a[1]:inprod([-7+5\*%i,9-6\*%i,3+18\*%i,-3+7\*%i],1/sqrt(18)\*[%i-1,2-%i,-%i,3\*%i+1] ); 內積的指令: inprod([向量, 向量]), inprod 是 innerproduct 的同義字 //[-7+5i, 1<br>— [i-1, 2-i, -i, 3i+1 ]的內積,名稱給定為 a[1] 9-6i, 3+18i, -3+7i]和 18  $(*0142)$   $6\sqrt{2} - 3\sqrt{2}$   $*$ i

(%i143)

a[2]:inprod([-7+5\*%i,9-6\*%i,3+18\*%i,-3+7\*%i],1/sqrt(246)\*[-4\*%i,5\*%i+1,-(9\*%i +11),-(%i-1)]); 內積的指令: inprod([向量, 向量]), inprod 是 innerproduct 的同

$$
\frac{1}{\frac{1}{\sqrt{246}}}
$$
 1/[-7+5i, 9-6i, 3+18i, -3+7i]和 1/246 [−4i, 5i+1, -(9i+11), -(i-1)]的內積, 443  
Re. 143) 1/246 \*i - 1/246

### (%i144)

a[3]:inprod([-7+5\*%i,9-6\*%i,3+18\*%i,-3+7\*%i],1/sqrt(39063)\*[-(118\*%i+5),-145\* %i,-(26\*%i+7),-2\*29]); 內積的指令:inprod([向量,向量]),inprod 是 innerproduct 1 [-(118i+5), -145i, -(26i+7), -58 ]的 的同義字 //[-7+5i, 9-6i, 3+18i, -3+7i]和 39063 內積,名稱給定為 a[3]  $(\$o144) 0$ 

3.在 
$$
\mathbb{R}^2
$$
, 令  $\beta = \{(\frac{1}{\sqrt{2}}, \frac{1}{\sqrt{2}}), (\frac{1}{\sqrt{2}}, \frac{-1}{\sqrt{2}})\}$ , 汉(3,4)相對於 β的傳空爾係數

(%i1) load(eigen)\$ Maxima 本身是不會是不會算 gramschmidt 和 innerproduct 的, 我們可以使用適當的模組來做這件事,所謂模組就是一小段程式,通常是增加 些指令供你使用,為何 Maxima 不一開始就把這些模組都加進來,那是因為如此 一來太佔用記憶體,於是我們要算一向量的 innerproduct 和 gramschmidt,要使 用 eigen 這個模組 //讀取 eigen 這個 package,這個模組提供了 inprod 指令去算 innerproduct 及 gramschmidt 指令去算 gramschmidt 正交化 inprod([3,4],[1/sqrt(2),1/sqrt(2)]); 內積的指令:inprod([向量,向量]),inprod 是 innerproduct 的同義字 //向量(3, 4)跟向量( 2  $\frac{1}{\sqrt{2}}$ 2  $\frac{1}{\sqrt{2}}$ , $\frac{1}{\sqrt{2}}$ )作內積

$$
(*\circ 2) \quad \frac{7}{\sqrt{2}}
$$

(%i3) inprod([3,4],[1/sqrt(2),-1/sqrt(2)]); 內積的指令:inprod([向量,向量]),inprod 1 − )作內積  $,-\frac{1}{\sqrt{2}}$ 是 innerproduct 的同義字 //向量(3, 4)跟向量( 2 2  $(*\circ 3) -\frac{1}{\sqrt{2}}$ 

4. 
$$
\bigoplus
$$
 S= $\{(1, 0, i), (1, 2, 1)\} \subset \mathbb{C}^3$ ,  $\exists \exists \exists$  S<sup>⊥</sup>

19.在下列各小題,求已知內積空間 V 的子空間 W 上給定向量的正交投影

(a)  $V=R^2$ ,  $u=(2, 6)$ ,  $W=\{(x, y): y=4x\}$ 

(b) V=R<sup>3</sup>, u=(2, 1, 3), W={(x, y, z): x+3y-2z=0}

(c) V=P(R) , 
$$
\overline{A} + \overline{A} = \int_0^1 f(t)g(t)dt
$$
,  $h(x)=4+3x-2x^2$ ,  $W=P_1(R)$ 

20.在 19, 求已知向量至子空間 W 的距離

6.3 伴隨線性算子

2.對下列各內積空間 V(佈於 F)及線性變換 g : V→F,求向量 y 使 g(x)=<x, y>, ∀ x∈V

(a)  $V=R^3$ ,  $g(a_1, a_2, a_3)=a_1-2a_2+4a_3$ 

(%i5) g(a1,a2,a3):=a1-2\*a2+4\*a3; 定義函數的指令:函數名稱(變數 1,…,變數  $\ln$ ):=函數式 //函數名稱爲 g,變數 1 爲 a1、變數 2 爲 a2、變數 3 爲 a3,函數 g=  $a_1 - 2a_2 + 4a_3$ 

 $(*o5)$  q(al, a2, a3): = a1 - 2 a2 + 4 a3

(%i6) g(1,0,0); //將 a1=1, a2=0, a3=0 帶入函數 g 求出值  $(*06)$  1

(%i7) g(0,1,0); //將 a1=0, a2=1, a3=0 帶入函數 g 求出值  $(*07) - 2$ 

(%i8) g(0,0,1); //將 a1=0, a2=0, a3=1 帶入函數 g 求出值  $(*08)$  4

(b) V=C <sup>2</sup> ,g(z <sup>1</sup> , z <sup>2</sup> )=z <sup>1</sup> -2z <sup>2</sup>

(%i1) g(z1,z2):=z1-2\*z2; 定義函數的指令:函數名稱(變數 1,…,變數 n):=函 數式 //函數名稱爲g,變數 1 爲 z1、變數 2 爲 z2,函數 g= z <sub>1</sub>-2z <sub>2</sub>  $(*o1)$  q(z1, z2): = z1 - 2 z2

(%i2) g(1,0); //將 z1=1, z2=0,帶入函數 g 求出值  $(*o2) 1$ 

(%i3) g(0,1); //將 z1=0, z2=1, 帶入函數 g 求出值  $(*03) -2$ 

(c) V=P<sub>2</sub>(R) , 
$$
\sharp \downarrow
$$
  $\uparrow$   $\leq$ , g> =  $\int_0^1 f(t)h(t)dt$  , g(f) = f(0) + f'(1)

3.對下列各內積空間 V 及 V 上的線性算子 T,求 V 上已知向量的 T \* 值

(a) 
$$
V=R^2
$$
, T(a, b)=(2a+b, a-3b), x=(3,5)

(b) V=C<sup>2</sup> · T(
$$
z_1
$$
,  $z_2$ )=(2 $z_1$ + $iz_2$ , (1-i) $z_1$ ), x=(3-i, 1+2i)

(c) V=P<sub>1</sub>(R) , 
$$
\sharp \uparrow
$$
  $\leq$ f, g> =  $\int_{-1}^{1} f(t)g(t)dt$  , T(f) = f' + 3 f , f(f) = 4 - 2t

#### 6.4 正規算子與自伴算子

2.對每一個在內積空間 V 上的線性算子,試決定 T 是否為正規算子,自伴算子, 或兩者均不是,若可能,找出一組由 T 之固有向量所組成的 V 之單範正交基底 並列出所對應的特徵值

- (a)  $V=R^2 \nparallel T \nleftrightarrow \nabla \nleftrightarrow R$  T(a, b)=(2a-2b, -2a+5b)
- (b)  $V=R^3 \nparallel T$  被定義為 T(a, b, c)=(-a+b, 5b, 4a-2b+5c)
- (c)  $V = C^2 \nparallel T$  被定義為 T(a, b) = (2a+ib, a+2b)

(d) V=P<sub>2</sub>(R)且 T被定義為 T(f)= f' , 其中
$$
\leq f
$$
, g>= $\int_0^1 f(t)g(t)dt$ 

(e) V=M <sup>2</sup>×<sup>2</sup> (R)且 T 被定義為 T(A)=A *<sup>t</sup>*

(f) V=M<sub>2×2</sub>(R) 
$$
\underline{H}
$$
 T  $\underset{B}{\mathcal{H}}$   $\underset{C}{\mathcal{H}}$   $\underset{d}{\mathcal{H}}$   $\begin{pmatrix} a & b \\ c & d \end{pmatrix} = \begin{pmatrix} c & d \\ a & b \end{pmatrix}$ 

#### 6.5 么正算子與正交算子及其矩陣

2.對下列各矩陣 A,求出一正交或么正矩陣 P 及對角矩陣 D 使 P \* AP=D

$$
(a) \begin{pmatrix} 1 & 2 \\ 2 & 1 \end{pmatrix}
$$

(%i1) A:matrix([1,2],[2,1]); //定義一矩陣,矩陣名稱叫做 A, 第一列元素有 1, 2,

第二列元素有 2, 1<br>
( $\begin{bmatrix} 1 & 2 \\ 2 & 1 \end{bmatrix}$ 

(%i2) eigenvectors(A); eigenvector 也會把特徵值列出來,所以是包含前面 eigenvalues功能的指令。特徵向量指令:eigenvector(矩陣),第一部分和eigenvalues 輸出一樣,這些向量會生成相對應特徵值的向量空間 //第一部分和 eigenvalues 輸出一樣,對於特徵值 3 有一個對應的特徵向量[1,1],而特徵值-1 對應到的特徵 向量為[1, -1]

 $(*02)$  [[[3, -1], [1, 1]], [1, 1], [1, -1]]

(%i3) P:1/sqrt(2)\*matrix([1,1],[1,-1]); //定義一矩陣,矩陣名稱叫做 P,第一列的  $\frac{1}{\sqrt{2}}$ , 第二列的元素有  $\frac{1}{\sqrt{2}}$  $\frac{1}{\sqrt{2}}$  $,-\frac{1}{\sqrt{2}}$ 元素有 2 2 2 2 (%03)  $\frac{1}{\sqrt{2}} \frac{1}{\sqrt{2}}$ <br> $\frac{1}{\sqrt{2}}$   $-\frac{1}{\sqrt{2}}$ 

(%i4) D=invert(P).A.P; //求 P 的反矩陣乘上矩陣 A 乘上矩陣 P,所求出矩陣為 一對角矩陣,名稱叫做 D

$$
(* \circ 4) \quad D = \begin{bmatrix} 3 & 0 \\ 0 & -1 \end{bmatrix}
$$

$$
(b) \begin{pmatrix} 0 & -1 \\ 1 & 0 \end{pmatrix}
$$

(%i1) A:matrix([0,-1],[1,0]); //定義一矩陣,矩陣名稱叫做 A, 第一列的元素有 0, -1,第二列的元素有 1, 0

$$
(\text{col}) \begin{bmatrix} 0 & -1 \\ 1 & 0 \end{bmatrix}
$$

(%i2) eigenvectors(A); eigenvector 也會把特徵值列出來,所以是包含前面 eigenvalues功能的指令。特徵向量指令:eigenvector(矩陣),第一部分和eigenvalues 輸出一樣,這些向量會生成相對應特徵值的向量空間 //第一部分和 eigenvalues 輸出一樣,對於特徵值-i 有一個對應的特徵向量[1, i],而特徵值 i 對應到的特徵 向量為[1, -i]

 $(*02)$  [[[- $*$ i,  $*$ i], [1, 1]], [1,  $*$ i], [1, - $*$ i]]

(%i3) P:1/sqrt(2)\*matrix([1,1],[%i,-%i]); /定義一矩陣,矩陣名稱叫做 P,第一列  $\frac{1}{\sqrt{2}}$ , 第二列的元素有  $\frac{1}{\sqrt{2}}$  $\frac{i}{\sqrt{ }}$ ,  $-\frac{i}{\sqrt{ }}$ 的元素有 , 2 2 2 2 (%03)  $\begin{bmatrix} \frac{1}{\sqrt{2}} & \frac{1}{\sqrt{2}} \\ \frac{1}{\sqrt{2}} & \frac{1}{\sqrt{2}} \\ \frac{1}{\sqrt{2}} & -\frac{1}{\sqrt{2}} \end{bmatrix}$ 

(%i4) D=invert(P).A.P; //求 P 的反矩陣乘上矩陣 A 乘上矩陣 P,所求出矩陣為一 對角矩陣,名稱叫做 D

(\\times\)  $D = \begin{bmatrix} -\frac{1}{2} & 0 \\ 0 & \frac{1}{2} \end{bmatrix}$ 

−

J

 $\backslash$ 

*i*

 $(c)\begin{vmatrix} 2 & 3 & 3i \\ 3 & 3i & 5 \end{vmatrix}$ 

*i*

 $3 + 3i$  5 2  $3 - 3$ 

+

 $\overline{\phantom{a}}$ l

ſ

(d)  $\overline{\phantom{a}}$  $\overline{\phantom{a}}$  $\overline{\phantom{a}}$ J  $\backslash$  $\mathsf{I}$  $\mathbf{r}$  $\mathsf{I}$ L ſ 2 2 0 2 0 2 0 2 2

(%i1) A:matrix([0,2,2],[2,0,2],[2,2,0]); //定義一矩陣,矩陣名稱叫做 A,第一列元 素有 0, 2, 2, 第二列元素有 2, 0, 2, 第三列元素有 2, 2, 0

 $(*o1)$   $\begin{bmatrix} 0 & 2 & 2 \\ 2 & 0 & 2 \\ 2 & 2 & 0 \end{bmatrix}$ 

(%i2) eigenvectors(A); eigenvector 也會把特徵值列出來,所以是包含前面 eigenvalues功能的指令。特徵向量指令:eigenvector(矩陣),第一部分和eigenvalues 輸出一樣,這些向量會生成相對應特徵值的向量空間 //第一部分和 eigenvalues 輸出一樣,對於特徵值4有一個對應的特徵向量[1,1,1],而特徵值-2 對應到的 特徵向量為[1,0,-1]、[0,1,-1]

 $(*02)$  [[[4, -2], [1, 2]], [1, 1, 1], [1, 0, -1], [0, 1,  $-1$ ]]

(%i3) inprod([1,1,1],[1,1,1]); 內積的指令: inprod([向量, 向量]), inprod 是 innerproduct 的同義字 //[1, 1, 1]和[1, 1, 1]的內積

 $(*o3)$  3

(%i4) inprod([1,0,-1],[1,0,-1]); 內積的指令: inprod([向量, 向量]), inprod 是 innerproduct 的同義字 //[1, 0, -1]和[1, 0, -1]的內積

 $(\$o4)$  2

(%i5) inprod([0,1,-1],[0,1,-1]); 內積的指令:inprod([向量,向量]), inprod 是 innerproduct 的同義字 //[0, 1, -1]和[0, 1, -1]的內積

 $(*o5)$  2

(%i6)

P:matrix([1/sqrt(3),1/sqrt(2),0],[1/sqrt(3),0,1/sqrt(2)],[1/sqrt(3),-1/sqrt(2),-1/sqrt(2)]);  
\n/定義—短,短名稱山做P,第—列的元素有 
$$
\frac{1}{\sqrt{3}}, \frac{1}{\sqrt{2}}, 0
$$
,第二列的元素有  $\frac{1}{\sqrt{3}}, 0, \frac{1}{\sqrt{2}}$ ,第三列的元素有  $\frac{1}{\sqrt{3}}, -\frac{1}{\sqrt{2}}, -\frac{1}{\sqrt{2}}$   
\n
$$
\begin{bmatrix} \frac{1}{\sqrt{3}} & \frac{1}{\sqrt{2}} & 0 \\ \frac{1}{\sqrt{3}} & 0 & \frac{1}{\sqrt{2}} \\ \frac{1}{\sqrt{3}} & -\frac{1}{\sqrt{2}} & -\frac{1}{\sqrt{2}} \end{bmatrix}
$$

(%i7) D=invert(P).A.P; //求 P 的反矩陣乘上矩陣 A 乘上矩陣 P,所求出矩陣為一 對角矩陣,名稱叫做 D

$$
(*\circ 7) \quad D = \begin{bmatrix} 4 & 0 & 0 \\ 0 & -2 & 0 \\ 0 & 0 & -2 \end{bmatrix}
$$

(e) 
$$
\begin{pmatrix} 2 & 1 & 1 \ 1 & 2 & 1 \ 1 & 1 & 0 \end{pmatrix}
$$

(%i1) A:matrix([2,1,1],[1,2,1],[1,1,2]); //定義一矩陣,矩陣名稱叫做 A,第一列元 素有 2, 1, 1, 第二列元素有 1, 2, 1, 第三列元素有 1, 1, 2

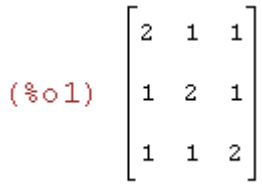

(%i2) eigenvectors(A); eigenvector 也會把特徵值列出來,所以是包含前面 eigenvalues功能的指令。特徵向量指令:eigenvector(矩陣),第一部分和eigenvalues 輸出一樣,這些向量會生成相對應特徵值的向量空間 //第一部分和 eigenvalues 輸出一樣,對於特徵值 4 有一個對應的特徵向量[1, 1, 1],而特徵值 1 對應到的

特徵向量爲[1, 0, -1]、[0, 1, -1]  $[ [ [ 4, 1], [ 1, 2] ], [ 1, 1, 1], [ 1, 0, -1], [ 0, 1, (*02)$ 1]]

(%i3) inprod([1,1,1],[1,1,1]); 內積的指令: inprod([向量, 向量]), inprod 是 innerproduct 的同義字 //[1, 1, 1]和[1, 1, 1]的內積

 $(*03)$  3

(%i4) inprod([1,0,-1],[1,0,-1]); 內積的指令: inprod([向量, 向量]), inprod 是 innerproduct 的同義字 //[1, 0, -1]和[1, 0, -1]的內積

 $(*04)$  2

(%i5) inprod([0,1,-1],[0,1,-1]); 內積的指令:inprod([向量,向量]),inprod 是 innerproduct 的同義字 //[0, 1, -1]和[0, 1, -1]的內積

 $(*o5)$  2

(%i6)

P:matrix([1/sqrt(3),1/sqrt(2),0],[1/sqrt(3),0,1/sqrt(2)],[1/sqrt(3),-1/sqrt(2),-1/sqrt(2)]);  $\frac{1}{\sqrt{2}}$ , $\frac{1}{\sqrt{2}}$ , $0 \cdot \frac{\pi}{2}$ 三列的元素有  $\frac{1}{\sqrt{2}}$ /定義一矩陣,矩陣名稱叫做 P,第一列的元素有 —, —, 0 3 2 <sup>1</sup> ,第三列的元素有  $,0, -\frac{1}{5}$  $\frac{1}{\sqrt{2}}$ ,  $\frac{1}{\sqrt{2}}$ ,  $\frac{1}{\sqrt{2}}$  $,-\frac{1}{\sqrt{2}}$  $,-\frac{1}{\sqrt{2}}$ 3 2 3 2 2 (%06)  $\begin{bmatrix} \frac{1}{\sqrt{3}} & \frac{1}{\sqrt{2}} & 0 \\ \frac{1}{\sqrt{3}} & 0 & \frac{1}{\sqrt{2}} \\ \frac{1}{\sqrt{3}} & -\frac{1}{\sqrt{2}} & -\frac{1}{\sqrt{2}} \end{bmatrix}$ 

(%i7) D=invert(P).A.P; //求 P 的反矩陣乘上矩陣 A 乘上矩陣 P,所求出矩陣為一 對角矩陣,名稱叫做 D

$$
(\text{SO7}) \quad D = \begin{bmatrix} 4 & 0 & 0 \\ 0 & 1 & 0 \\ 0 & 0 & 1 \end{bmatrix}
$$

5.下列何對矩陣是么正等價

 $(a) \begin{vmatrix} 1 & 0 \\ 0 & 1 \end{vmatrix}$ J  $\backslash$  $\overline{\phantom{a}}$ L ſ  $\begin{pmatrix} 1 & 0 \ 0 & 1 \end{pmatrix}$   $\mathbb{R} \begin{pmatrix} 0 & 1 \ 1 & 0 \end{pmatrix}$ J  $\backslash$  $\overline{\phantom{a}}$  $\setminus$ ſ 1 0 0 1

(%i1) A:matrix([1,0],[0,1]); //定義一矩陣,矩陣名稱叫作 A, 第一列元素有 1, 0, 第二列元素有 0, 1

 $(\text{\texttt{\$o1$}}) \ \ \begin{bmatrix} \texttt{1} & \texttt{0} \\ \texttt{0} & \texttt{1} \end{bmatrix}$ 

(%i2) f:charpoly(A,t); 特徵多項式指令:charpoly(矩陣,變數) //求 A 的特徵多 項式,特徵多項式名稱定為 f,f 內的變數為 t  $(*o2)$   $(1-t)^2$ 

(%i3) factor(f); 多項式分解指令: factor(多項式名稱) //將特徵多項式分解,可 以清楚看到 A 有幾個特徵值和各特徵值的代數重數

 $(*03)$   $(t-1)^2$ 

(%i4) B:matrix([0,1],[1,0]); //定義一矩陣,矩陣名稱叫作 B,第一列元素有 0, 1, 第二列元素有 1, 0

$$
(\text{mod}) \quad \begin{bmatrix} 0 & 1 \\ 1 & 0 \end{bmatrix}
$$

(%i5) g:charpoly(B,t); 特徵多項式指令: charpoly(矩陣,變數) //求 B 的特徵多 項式,特徵多項式名稱定為 g,g 內的變數為 t

 $(*05)$   $t^2-1$ 

(%i6) factor(g); 多項式分解指令: factor(多項式名稱) //將特徵多項式分解,可 以清楚看到 B 有幾個特徵值和各特徵值的代數重數

 $(*\circ 6)$   $(t-1)(t+1)$ 

$$
(b)\begin{pmatrix} 0 & 1 \\ 1 & 0 \end{pmatrix} \cancel{\mathbb{R}} \begin{pmatrix} 0 & \frac{1}{2} \\ \frac{1}{2} & 0 \end{pmatrix}
$$

(%i1) A:matrix([0,1],[1,0]); //定義一矩陣,矩陣名稱叫作 A,第一列元素有 0, 1,第二列元素有 1, 0 (%o1)  $\begin{bmatrix} 0 & 1 \\ 1 & 0 \end{bmatrix}$ 

(%i2) f:charpoly(A,t); 特徵多項式指令:charpoly(矩陣,變數) //求 A 的特徵多 項式,特徵多項式名稱定為 f,f 內的變數為 t

 $(*o2)$   $t^2-1$ 

(%i3) factor(f); 多項式分解指令: factor(多項式名稱) //將特徵多項式分解,可 以清楚看到 A 有幾個特徵值和各特徵值的代數重數

 $(*o3)$   $(t-1)(t+1)$ 

(%i4) B:matrix([0,1/2],[1/2,0]); //定義一矩陣,矩陣名稱叫作 B,第一列元素有  $\frac{1}{2}$ ,第二列元素有  $\frac{1}{2}$ , 0 0, 2 2 (%04)  $\begin{bmatrix} 0 & \frac{1}{2} \\ \frac{1}{2} & 0 \end{bmatrix}$ 

(%i5) g:charpoly(B,t); 特徵多項式指令: charpoly(矩陣,變數) //求 B 的特徵多 項式, 特徵多項式名稱定為 g, g 內的變數為 t

$$
(*\circ 5) \quad t^2 - \frac{1}{4}
$$

(%i6) factor(g); 多項式分解指令:factor(多項式名稱) //將特徵多項式分解,可 以清楚看到 B 有幾個特徵值和各特徵值的代數重數

$$
(\diamond \circ \circ)
$$
  $\frac{(2t-1)(2t+1)}{4}$ 

(c) 
$$
\begin{pmatrix} 0 & 1 & 0 \\ -1 & 0 & 0 \\ 0 & 0 & 1 \end{pmatrix}
$$
  $\mathbb{R}$   $\begin{pmatrix} 2 & 0 & 0 \\ 0 & -1 & 0 \\ 0 & 0 & 0 \end{pmatrix}$ 

(%i1) A:matrix([0,1,0],[-1,0,0],[0,0,1]); //定義一矩陣,矩陣名稱叫作 A,第一列 元素有 0, 1, 0, 第二列元素有-1, 0, 0, 第三列元素有 0, 0, 1

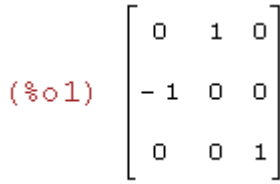

(%i2) f:charpoly(A,t); 特徵多項式指令: charpoly(矩陣,變數) //求 A 的特徵多 項式,特徵多項式名稱定為 f,f 內的變數為 t  $(*02)$   $(1-t)t^2-t+1$ 

(%i3) factor(f); 多項式分解指令:factor(多項式名稱) //將特徵多項式分解,可 以清楚看到 A 有幾個特徵值和各特徵值的代數重數  $(*03)$  -  $(t-1)(t^2+1)$ 

(%i4) B:matrix([2,0,0],[0,-1,0],[0,0,0]); //定義一矩陣,矩陣名稱叫作 B,第一列 元素有 2, 0, 0,第二列元素有 0, -1, 0,第三列元素有 0, 0, 0

$$
(*\circ 4) \left[\begin{matrix}2 & 0 & 0\\0 & -1 & 0\\0 & 0 & 0\end{matrix}\right]
$$

(%i5) g:charpoly(B,t); 特徵多項式指令: charpoly(矩陣,變數) //求 B 的特徵多 項式,特徵多項式名稱定為 g,g 內的變數為 t  $(*o5)$  -  $(-t-1)(2-t)t$ 

(%i6) factor(g); 多項式分解指令: factor(多項式名稱) //將特徵多項式分解,可 以清楚看到 B 有幾個特徵值和各特徵值的代數重數

 $(\$o6) - (t-2)t(t+1)$ 

(d) 
$$
\begin{pmatrix} 0 & 1 & 0 \\ -1 & 0 & 0 \\ 0 & 0 & 1 \end{pmatrix}
$$
  $\mathbb{R}$   $\begin{pmatrix} 1 & 0 & 0 \\ 0 & i & 0 \\ 0 & 0 & -i \end{pmatrix}$ 

(%i1) A:matrix([0,1,0],[-1,0,0],[0,0,1]); //定義一矩陣,矩陣名稱叫作 A,第一列 元素有 0, 1, 0, 第二列元素有-1, 0, 0, 第三列元素有 0, 0, 1

 $(*01)$   $\begin{bmatrix} 0 & 1 & 0 \\ -1 & 0 & 0 \\ 0 & 0 & 1 \end{bmatrix}$ 

(%i2) f:charpoly(A,t); 特徵多項式指令:charpoly(矩陣,變數) //求 A 的特徵多 項式,特徵多項式名稱定為 f,f 內的變數為 t  $(*o2)$   $(1-t)t^2-t+1$ 

(%i3) factor(f); 多項式分解指令:factor(多項式名稱) //將特徵多項式分解,可 以清楚看到 A 有幾個特徵值和各特徵值的代數重數  $(*03)$  - $(t-1)(t^2+1)$ 

(%i4) B:matrix([1,0,0],[0,%i,0],[0,0,-%i]); //定義一矩陣,矩陣名稱叫作 B,第一 列元素有 1, 0, 0, 第二列元素有 0, i, 0, 第三列元素有 0, 0, -i

 $(\frac{1}{6} \circ 4)$   $\begin{bmatrix} 1 & 0 & 0 \\ 0 & \frac{1}{6} & 0 \\ 0 & 0 & -\frac{1}{3} \end{bmatrix}$ 

(%i5) g:charpoly(B,t); 特徵多項式指令:charpoly(矩陣,變數) //求 B 的特徵多 項式,特徵多項式名稱定為 g,g 內的變數為 t  $(\$o5)$   $(1-t)(-t-\$i)(\$i-t)$ 

(%i6) factor(g); 多項式分解指令:factor(多項式名稱) //將特徵多項式分解,可 以清楚看到 B 有幾個特徵值和各特徵值的代數重數

 $(\$o6) - (t-1)(t-§i)(t+§i)$ 

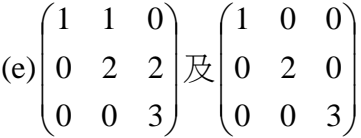

(%i1) A:matrix([1,1,0],[0,2,2],[0,0,3]); //定義一矩陣, 矩陣名稱叫作 A, 第一列元 素有 1, 1, 0, 第二列元素有 0, 2, 2, 第三列元素有 0, 0, 3

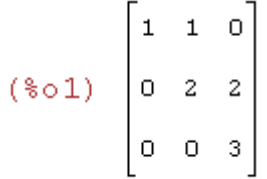

(%i2) f:charpoly(A,t); 特徵多項式指令: charpoly(矩陣,變數) //求 A 的特徵多 項式,特徵多項式名稱定為 f,f 內的變數為 t

 $(*o2)$   $(1-t)(2-t)(3-t)$ 

(%i3) factor(f); 多項式分解指令:factor(多項式名稱) //將特徵多項式分解,可 以清楚看到 A 有幾個特徵值和各特徵值的代數重數

 $(*03)$  -  $(t-3)(t-2)(t-1)$ 

(%i4) B:matrix([1,0,0],[0,2,0],[0,0,3]); //定義一矩陣,矩陣名稱叫作 B,第一列元 素有 1, 0, 0, 第二列元素有 0, 2, 0, 第三列元素有 0, 0, 3

 $(*\circ 4)$   $\begin{bmatrix} 1 & 0 & 0 \\ 0 & 2 & 0 \\ 0 & 0 & 3 \end{bmatrix}$ 

(%i5) g:charpoly(B,t); 特徵多項式指令:charpoly(矩陣,變數) //求 B 的特徵多 項式,特徵多項式名稱定為 g,g 內的變數為 t  $(*o5)$   $(1-t)(2-t)(3-t)$ 

(%i6) factor(g); 多項式分解指令:factor(多項式名稱) //將特徵多項式分解,可 以清楚看到 B 有幾個特徵值和各特徵值的代數重數

 $(\$o6) - (t-3)(t-2)(t-1)$ 

27.求新座標 *x*′, *y*′ 使下列二形式可表成 <sup>2</sup> <sup>1</sup> <sup>λ</sup> (*x*′) + 2 <sup>2</sup> <sup>λ</sup> ( *y*′)

(a)  $x^2 + 4xy + y^2$ 

(%i1) A:matrix([1,2],[2,1]); //定義一矩陣,矩陣名稱叫作 A, 第一列元素有 1, 2, 第二列元素有 2, 1

$$
(\text{sol})\;\begin{bmatrix}1&2\\2&1\end{bmatrix}
$$

(%i2) f:matrix([x,y]).A.matrix([x],[y]); //定義一多項式,為矩陣(*x y*)乘上矩陣 A ſ  $\big(x\big)$ ,多項式名稱爲 f  $\setminus$ 乘上矩陣| ^ |  $\overline{\phantom{a}}$ *y*  $\setminus$ J  $(*o2)$   $x(2y+x)+y(y+2x)$ 

(%i3) expand(f); 展開多項式指令:expand(多項式名稱) //將多項式 f 展開得到  $x^2 + 4xy + y^2$ 

 $(*03)$   $v^2 + 4x v + x^2$ 

(%i4) eigenvectors(A); eigenvector 也會把特徵值列出來,所以是包含前面 eigenvalues功能的指令。特徵向量指令:eigenvector(矩陣),第一部分和eigenvalues 輸出一樣,這些向量會生成相對應特徵值的向量空間 //第一部分和 eigenvalues 輸出一樣,對於特徵值 3 有一個對應的特徵向量[1, 1],而特徵值-1 對應到的特 徵向量為[1, -1]

 $(*04)$  [[[3, -1], [1, 1]], [1, 1], [1, -1]]

(%i5) inprod([1,1],[1,1]); 內積的指令:inprod([向量,向量]),inprod 是

# innerproduct 的同義字 //向量(1, 1)跟向量(1, 1)作內積

 $(*05)$  2

(%i6) inprod([1,-1],[1,-1]); 內積的指令: inprod([向量, 向量]), inprod 是 innerproduct 的同義字 //向量(1, -1)跟向量(1, -1)作內積

 $(*66)$  2

(%i7) P:matrix([1/sqrt(2),1/sqrt(2)],[1/sqrt(2),-1/sqrt(2)]); //定義一矩陣,矩陣名稱  $\frac{1}{\sqrt{2}}$ , 第二列的元素有  $\frac{1}{\sqrt{2}}$  $\frac{1}{\sqrt{1}}$  $,-\frac{1}{\sqrt{2}}$ 叫做 P,第一列的元素有 2 2 2 2 (%07)  $\frac{1}{\sqrt{2}} \frac{1}{\sqrt{2}}$ <br> $\frac{1}{\sqrt{2}}$   $\frac{1}{\sqrt{2}}$ 

(%i8) D=invert(P).A.P; //求 P 的反矩陣乘上矩陣 A 乘上矩陣 P,所求出矩陣為一 對角矩陣,名稱叫做 D

$$
(*\circ\theta) \quad D = \begin{bmatrix} 3 & 0 \\ 0 & -1 \end{bmatrix}
$$

(%i9) matrix([x],[y])=matrix([1/sqrt(2),1/sqrt(2)],[1/sqrt(2),-1/sqrt(2)]).matrix([x],[y]);

//可以得到新座標與舊座標的關係式

$$
(*09) \quad \begin{bmatrix} x \\ y \end{bmatrix} = \frac{\frac{y}{\sqrt{2}} + \frac{x}{\sqrt{2}}}{\frac{x}{\sqrt{2}} - \frac{y}{\sqrt{2}}}
$$

 $(b) 2x<sup>2</sup> + 2xy + 2y<sup>2</sup>$ 

(%i1) A:matrix([2,1],[1,2]); //定義一矩陣,矩陣名稱叫作 A, 第一列元素有 2, 1, 第二列元素有 1, 2

$$
(\text{col}) \begin{bmatrix} 2 & 1 \\ 1 & 2 \end{bmatrix}
$$

(%i2) f:matrix([x,y]).A.matrix([x],[y]); //定義一多項式,為矩陣(*x y*)乘上矩陣 A ſ  $\big( \begin{matrix} x \end{matrix} \big)$  , 多項式名稱爲 f  $\backslash$ 乘上矩陣 | ^ |  $\overline{\phantom{a}}$ *y*  $\setminus$ J  $(*o2)$   $y(2y+x)+x(y+2x)$ 

(%i3) expand(f); 展開多項式指令:expand(多項式名稱) //將多項式 f 展開得到  $2x^2 + 2xy + 2y^2$ 

 $(*03)$  2  $y^2$  + 2 x y + 2 x<sup>2</sup>

(%i4) eigenvectors(A); eigenvector 也會把特徵值列出來,所以是包含前面 eigenvalues功能的指令。特徵向量指令:eigenvector(矩陣),第一部分和eigenvalues 輸出一樣,這些向量會生成相對應特徵值的向量空間 //第一部分和 eigenvalues 輸出一樣,對於特徵值 3 有一個對應的特徵向量[1, 1],而特徵值 1 對應到的特 徵向量為[1,-1]

 $(*04)$  $[ [ [ 3, 1], [ 1, 1 ]], [ 1, 1], [ 1, -1 ] ]$ 

(%i5) inprod([1,1],[1,1]); 內積的指令: inprod([向量, 向量]), inprod 是 innerproduct 的同義字 //向量(1, 1)跟向量(1, 1)作內積

 $(*o5)$  2

(%i6) inprod([1,-1],[1,-1]); 內積的指令: inprod([向量, 向量]), inprod 是 innerproduct 的同義字 //向量(1, -1)跟向量(1, -1)作內積  $(*06)$  2

(%i7) P:matrix([1/sqrt(2),1/sqrt(2)],[1/sqrt(2),-1/sqrt(2)]); //定義一矩陣,矩陣名稱  $\frac{1}{\sqrt{2}}$ , 第二列的元素有  $\frac{1}{\sqrt{2}}$  $\frac{1}{\sqrt{1}}$  $,-\frac{1}{\sqrt{2}}$ 叫做 P,第一列的元素有 2 2 2 2 (%07)  $\frac{1}{\sqrt{2}} \frac{1}{\sqrt{2}}$ <br> $\frac{1}{\sqrt{2}}$ 

(%i8) D=invert(P).A.P; //求 P 的反矩陣乘上矩陣 A 乘上矩陣 P,所求出矩陣為一 對角矩陣,名稱叫做 D

$$
(*\circ 8) \quad D = \begin{bmatrix} 3 & 0 \\ 0 & 1 \end{bmatrix}
$$

(%i9)

 $matrix([x],[y]) = matrix([1/sqrt(2),1/sqrt(2)],[1/sqrt(2),-1/sqrt(2)])$ .matrix([x],[y]);

//可以得到新座標與舊座標的關係式

$$
(*\circ 9) \quad \begin{bmatrix} x \\ y \end{bmatrix} = \frac{\frac{y}{\sqrt{2}} + \frac{x}{\sqrt{2}}}{\frac{x}{\sqrt{2}} - \frac{y}{\sqrt{2}}}
$$

(c) 
$$
x^2 - 12xy - 4y^2
$$

(%i1) A:matrix([1,-6],[-6,-4]); //定義一矩陣,矩陣名稱叫作 A,第一列元素有 1, -6,第二列元素有-6, -4

$$
(\text{col}) \begin{bmatrix} 1 & -6 \\ -6 & -4 \end{bmatrix}
$$

(%i2) f:matrix([x,y]).A.matrix([x],[y]); //定義一多項式,為矩陣(*x y*)乘上矩陣 A ſ  $\setminus$  $\big( \begin{matrix} x \end{matrix} \big)$  , 多項式名稱爲 f 乘上矩陣| ^ |  $\overline{\phantom{a}}$ *y*  $\setminus$ J  $(*o2)$   $(-4y-6x)y+x(x-6y)$ 

(%i3) expand(f); 展開多項式指令:expand(多項式名稱) //將多項式 f 展開得到  $x^2 - 12xy - 4y^2$  $(*o3)$  - 4  $y^2$  - 12  $xy + x^2$ 

(%i4) eigenvectors(A); eigenvector 也會把特徵值列出來,所以是包含前面 eigenvalues功能的指令。特徵向量指令:eigenvector(矩陣),第一部分和eigenvalues 輸出一樣,這些向量會生成相對應特徵值的向量空間 //第一部分和 eigenvalues 輸出一樣,對於特徵值-8 有一個對應的特徵向量[1, 2 <mark>3</mark> ] ,而特徵值 5 對應到的特

徴向量為[1, -
$$
\frac{2}{3}
$$
]  
(§04) [ [[-8, 5], [1, 1]], [1,  $\frac{3}{2}$ ], [1, - $\frac{2}{3}$ ] ]

\n- (%i5) `inprod([1,3/2],[1,3/2]);` `內積的指令` : `inprod([向量, h量]`),`inprod`是 `innerproduct` `的同義字` `//向量(1, 
$$
\frac{3}{2}
$$
)`限向量(1,  $\frac{3}{2}$ )作內積 (§o5)  $\frac{13}{4}$
\n

(%i6) inprod([1,-2/3],[1,-2/3]); 內積的指令:inprod([向量,向量]),inprod 是 2<br>- )跟向量(1, -2 )作內積 innerproduct 的同義字 //向量(1, - 3 3  $(*\circ 6)$   $\frac{13}{9}$ 

(%i7) P:matrix([2/sqrt(13),3/sqrt(13)],[3/sqrt(13),-2/sqrt(13)]); //定義一矩陣,矩陣  $\frac{2}{\sqrt{2}}$ , 第二列的元素有  $\frac{3}{\sqrt{2}}$  $\frac{3}{2}$  , –  $,-\frac{2}{\sqrt{2}}$ 名稱叫做 P,第一列的元素有 13 13 13 13 (%07)  $\frac{2}{\sqrt{13}} \frac{3}{\sqrt{13}}$ <br> $\frac{2}{\sqrt{13}}$   $-\frac{2}{\sqrt{13}}$ 

(%i8) D=invert(P).A.P; //求 P 的反矩陣乘上矩陣 A 乘上矩陣 P,所求出矩陣為一 對角矩陣,名稱叫做 D

$$
(*\circ 8) \quad D = \begin{bmatrix} -8 & 0 \\ 0 & 5 \end{bmatrix}
$$

(%i9)

matrix([x],[y])=matrix([2/sqrt(13),3/sqrt(13)],[3/sqrt(13),-2/sqrt(13)]).matrix([x],[y]);

//可以得到新座標與舊座標的關係式

$$
(*09) \quad \begin{bmatrix} x \\ y \end{bmatrix} = \frac{\frac{3 \, y}{\sqrt{13}} + \frac{2 \, x}{\sqrt{13}}}{\frac{3 \, x}{\sqrt{13}} - \frac{2 \, y}{\sqrt{13}}}
$$

 $(d)$  3*x*<sup>2</sup> + 2*xy* + 3*y*<sup>2</sup>

(%i1) A:matrix([3,1],[1,3]); //定義一矩陣,矩陣名稱叫作 A, 第一列元素有 3, 1, 第二列元素有 1, 3

$$
(*\circ 1) \left[\begin{array}{cc}3 & 1\\1 & 3\end{array}\right]
$$

(%i2) f:matrix([x,y]).A.matrix([x],[y]); //定義一多項式,為矩陣(*x y*)乘上矩陣 A ſ  $\backslash$  $\big( \begin{matrix} x \end{matrix} \big)$  , 多項式名稱爲 f 乘上矩陣 $\left| \begin{array}{c} \begin{array}{c} \alpha \end{array} \end{array} \right|$  $\overline{\phantom{a}}$ *y* l J  $(*o2)$   $y(3y+x)+x(y+3x)$ 

(%i3) expand(f); 展開多項式指令:expand(多項式名稱) //將多項式 f 展開得到  $3x^2 + 2xy + 3y^2$ 

$$
(\$o3)
$$
  $3y^2 + 2xy + 3x^2$ 

(%i4) eigenvectors(A); eigenvector 也會把特徵值列出來,所以是包含前面 eigenvalues功能的指令。特徵向量指令:eigenvector(矩陣),第一部分和eigenvalues 輸出一樣,這些向量會生成相對應特徵值的向量空間 //第一部分和 eigenvalues 輸出一樣,對於特徵值 4 有一個對應的特徵向量[1,1],而特徵值 2 對應到的特 徵向量為[1, -1]

 $(*04)$  [[[4,2], [1, 1]], [1, 1], [1, -1]]

(%i5) inprod([1,1],[1,1]); 內積的指令:inprod([向量, 向量]), inprod 是 innerproduct 的同義字 //向量(1, 1)跟向量(1, 1)作內積

 $(*o5) 2$ 

(%i6) inprod([1,-1],[1,-1]); 內積的指令:inprod([向量,向量]),inprod 是 innerproduct 的同義字 //向量(1, -1)跟向量(1, -1)作內積  $(*o6)$  2

(%i7) P:matrix([1/sqrt(2),1/sqrt(2)],[1/sqrt(2),-1/sqrt(2)]); //定義一矩陣,矩陣名稱  $\frac{1}{\sqrt{2}}$ , 第二列的元素有  $\frac{1}{\sqrt{2}}$  $\frac{1}{\sqrt{2}}$  $,-\frac{1}{\sqrt{2}}$ 叫做 P,第一列的元素有 2 2 2 2 (%07)  $\begin{bmatrix} \frac{1}{\sqrt{2}} & \frac{1}{\sqrt{2}} \\ \frac{1}{\sqrt{2}} & -\frac{1}{\sqrt{2}} \end{bmatrix}$ 

(%i8) D=invert(P).A.P; //求 P 的反矩陣乘上矩陣 A 乘上矩陣 P,所求出矩陣為一 對角矩陣,名稱叫做 D

$$
(*\circ 8) \quad D = \begin{bmatrix} 4 & 0 \\ 0 & 2 \end{bmatrix}
$$

(%i9)

 $matrix([x],[y]) = matrix([1/sqrt(2),1/sqrt(2)],[1/sqrt(2),-1/sqrt(2)]) .matrix([x],[y]);$ 

//可以得到新座標與舊座標的關係式

$$
(*09) \quad \begin{bmatrix} x \\ y \end{bmatrix} = \frac{\frac{y}{\sqrt{2}} + \frac{x}{\sqrt{2}}}{\frac{x}{\sqrt{2}} - \frac{y}{\sqrt{2}}}
$$

 $(e) x<sup>2</sup> - 2xy + y<sup>2</sup>$ 

(%i1) A:matrix([1,-1],[-1,1]); //定義一矩陣,矩陣名稱叫作 A,第一列元素有 1, -1,第二列元素有-1, 1

$$
(\text{col}) \left[\begin{array}{cc} 1 & -1 \\ -1 & 1 \end{array}\right]
$$

(%i2) f:matrix([x,y]).A.matrix([x],[y]); //定義一多項式,為矩陣(*x y*)乘上矩陣 A ſ  $\big( \begin{matrix} x \end{matrix} \big)$  , 多項式名稱爲 f  $\backslash$ 乘上矩陣 | ^ |  $\overline{\phantom{a}}$ *y*  $\setminus$ J  $(*o2)$   $y(y-x)+x(x-y)$ 

(%i3) expand(f); 展開多項式指令:expand(多項式名稱) //將多項式 f 展開得到  $x^2 - 2xy + y^2$  $(*03)$   $y^2 - 2xy + x^2$ 

(%i4) eigenvectors(A); eigenvector 也會把特徵值列出來,所以是包含前面 eigenvalues功能的指令。特徵向量指令:eigenvector(矩陣),第一部分和eigenvalues 輸出一樣,這些向量會生成相對應特徵值的向量空間 //第一部分和 eigenvalues 輸出一樣,對於特徵值 0 有一個對應的特徵向量[1, 1],而特徵值 2 對應到的特 徵向量為[1,-1]

 $(*04)$  [[[0,2], [1, 1]], [1, 1], [1, -1]]

(%i5) inprod([1,1],[1,1]); 內積的指令:inprod([向量,向量]),inprod 是 innerproduct 的同義字 //向量(1, 1)跟向量(1, 1)作內積

 $(\$o5)$  2

(%i6) inprod([1,-1],[1,-1]); 內積的指令:inprod([向量,向量]),inprod 是 innerproduct 的同義字 //向量(1, -1)跟向量(1, -1)作內積

 $(*06)$  2

(%i7) P:matrix([1/sqrt(2),1/sqrt(2)],[1/sqrt(2),-1/sqrt(2)]); //定義一矩陣,矩陣名稱  $\frac{1}{\sqrt{2}}$ , 第二列的元素有  $\frac{1}{\sqrt{2}}$  $\frac{1}{\sqrt{2}}$  $,-\frac{1}{\sqrt{2}}$ 叫做 P,第一列的元素有 2 2 2 2 (%07)  $\frac{1}{\sqrt{2}} \frac{1}{\sqrt{2}}$ <br> $\frac{1}{\sqrt{2}}$   $\frac{1}{\sqrt{2}}$ 

(%i8) D=invert(P).A.P; //求 P 的反矩陣乘上矩陣 A 乘上矩陣 P,所求出矩陣為一 對角矩陣,名稱叫做 D

$$
(*\circ 8) \quad D = \begin{bmatrix} 0 & 0 \\ 0 & 2 \end{bmatrix}
$$

(%i9)

 $matrix([x],[y]) = matrix([1/sqrt(2),1/sqrt(2)],[1/sqrt(2),-1/sqrt(2)])$ .matrix([x],[y]);

//可以得到新座標與舊座標的關係式

$$
(\mathcal{E} \circ \mathcal{P}) \quad \left[\begin{array}{c} x \\ y \end{array}\right] = \frac{\frac{y}{\sqrt{2}} + \frac{x}{\sqrt{2}}}{\frac{x}{\sqrt{2}} - \frac{y}{\sqrt{2}}}
$$

6.6 正交投影與譜定理

#### 6.7 奇異值分解及擬逆變換

2.令 T:V→W 是秩為 r 的線性變換, 其中 V 及 W 為有限維度內積空間, 對下列 各小題,求單範正交基底{  $v_{\scriptscriptstyle 1}, v_{\scriptscriptstyle 2}, ..., v_{\scriptscriptstyle n}$  }給 V 及{  $u_{\scriptscriptstyle 1}, u_{\scriptscriptstyle 2}, ..., u_{\scriptscriptstyle m}$  }給 W,且求 T 的非零 奇異値 $\sigma$ <sub>1</sub> ≥  $\sigma$ <sub>2</sub> ≥…≥ $\sigma$ <sub>*r*</sub> 滿足 T(  $v$ <sub>*r*</sub>)= $\sigma$ <sub>*i*</sub> $v$ <sub>*i*</sub>  $\cdot$  對 1≤ *i* ≤ *r* 

(a) T ∶ R<sup>2</sup> →R<sup>3</sup> 定義為 T( $x_1, x_2$ )=( $x_1, x_1 + x_2, x_1 - x_2$ )

(b) T:P <sub>2</sub> (R)→P <sub>1</sub> (R),其中 T( *f* (*x*<sub>1</sub>))= *f'* (*x*),且內積如例 1 所定義的

(c)令 V=W=span({1, sinx, cosx})具內積<f, g>= $\int_0^{2\pi}$  $\int_{0}^{2\pi} f(t)g(t)dt$  ,且 T 定義為  $T(f) = f' + 2f$ 

(d) T : C<sup>2</sup> →C<sup>2</sup> 定義為 T( $z_1, z_2$ )=( $(1-i)z_2, (1-i)z_1 + z_2$ )

3.求下面各矩陣的奇異值分解

6.使用 3 的結果,求下面各矩陣的擬反矩陣

$$
(b) \begin{pmatrix} 20 & 4 & 0 \\ 0 & 0 & 1 \\ 4 & 20 & 0 \end{pmatrix}
$$

 $(a) \begin{vmatrix} 1 & 1 \\ 2 & 2 \end{vmatrix}$ 

2  $-2$ 1 1

 $\overline{\phantom{a}}$ L

ſ

 $\mathsf{I}$ 

l

1

4.求下面各矩陣的極分解

J

 $\backslash$ 

 $-1$  1 1

1

1

 $\overline{\phantom{a}}$  $\overline{\phantom{a}}$  $\overline{\phantom{a}}$ 

 $\backslash$ 

J

(a) 
$$
\begin{pmatrix} 1 & 1 \\ 1 & 1 \\ -1 & -1 \end{pmatrix}
$$
  
\n(b)  $\begin{pmatrix} 1 & 0 & 1 \\ 1 & 0 & -1 \end{pmatrix}$   
\n(c)  $\begin{pmatrix} 1 & 1 \\ 0 & 1 \\ 1 & 0 \\ 1 & 1 \end{pmatrix}$   
\n(d)  $\begin{pmatrix} 1 & 1 & 1 \\ 1 & -1 & 0 \\ 1 & 0 & -1 \end{pmatrix}$   
\n(e)  $\begin{pmatrix} 1+i & 1 \\ 1-i & -i \end{pmatrix}$   
\n(f)  $\begin{pmatrix} 1 & 1 & 1 & 1 \\ 1 & 0 & -2 & 1 \\ 1 & 0 & -2 & 1 \end{pmatrix}$ 

(a) 
$$
\begin{pmatrix} 1 & 1 \\ 1 & 1 \\ -1 & -1 \end{pmatrix}
$$
  
\n(b)  $\begin{pmatrix} 1 & 0 & 1 \\ 1 & 0 & -1 \\ 1 & 0 & -1 \end{pmatrix}$   
\n(c)  $\begin{pmatrix} 1 & 1 \\ 0 & 1 \\ 1 & 0 \\ 1 & 1 \end{pmatrix}$   
\n(d)  $\begin{pmatrix} 1 & 1 & 1 \\ 1 & -1 & 0 \\ 1 & 0 & -1 \end{pmatrix}$   
\n(e)  $\begin{pmatrix} 1+i & 1 \\ 1-i & -i \end{pmatrix}$   
\n(f)  $\begin{pmatrix} 1 & 1 & 1 & 1 \\ 1 & 0 & -2 & 1 \\ 1 & -1 & 1 & 1 \end{pmatrix}$ 

8.對下面各線性方程組

( ) Ⅰ 若方程組為相容,求唯一的具最小範數解

 $\overline{\phantom{a}}$  $\overline{\phantom{a}}$  $\overline{\phantom{a}}$ 

 $\backslash$ 

J

(II) 若方程組為矛盾,求最小範數解的最佳近似,如定理 6.30(b) 所描述的(使用 您的答案至 6(a)及 6(b))

$$
x_1 + x_2 = 1
$$
  
(a)  $x_1 + x_2 = 2$   
 $-x_1 - x_2 = 0$   
 $x_1 + x_2 + x_3 + x_4 = 2$   
(b)  $x_1 - 2x_3 + x_4 = -1$   
 $x_1 - x_2 + x_3 + x_{4=2}$ 

 $\mathfrak{c}$ 

5.驗證已知各映射是雙線性形式,再求出相對於已知有序基底的矩陣表示

(a) H : R<sup>3</sup>×R<sup>3</sup>→R, 
$$
\sharp \uparrow H \left( \begin{pmatrix} a_1 \\ a_2 \\ a_3 \end{pmatrix}, \begin{pmatrix} b_1 \\ b_2 \\ b_3 \end{pmatrix} \right) = a_1b_1 - 2a_1b_2 + a_2b_1 - a_3b_3
$$
,  $\Leftrightarrow$   

$$
\beta = \begin{pmatrix} 1 \\ 0 \\ 1 \end{pmatrix}, \begin{pmatrix} 1 \\ 0 \\ 1 \end{pmatrix}, \begin{pmatrix} 0 \\ 1 \\ 0 \end{pmatrix}
$$

(b)設 V=M  $_{2\times2}$ (R),有序基底  $\beta$  = { $\begin{bmatrix} 1 & 0 \\ 0 & 0 \end{bmatrix}$ J  $\backslash$  $\overline{\phantom{a}}$ l ſ 0 0 1 0  $\left| \begin{array}{cc} 0 & 1 \\ 0 & 0 \end{array} \right| \left| \begin{array}{cc} 1 & 0 \\ 1 & 0 \end{array} \right| \left| \begin{array}{cc} 0 & 0 \\ 0 & 1 \end{array} \right|$ J  $\backslash$  $\overline{\phantom{a}}$ l ſ  $\overline{\phantom{a}}$ J  $\backslash$  $\overline{\phantom{a}}$ l ſ  $\overline{\phantom{a}}$ J  $\backslash$  $\overline{\phantom{a}}$ l ſ 0 1 0 0 , 1 0 0 0 , 0 0 0 1 },定義 H:  $V \times V \rightarrow R \oplus H(A, B) = tr(A) \cdot tr(B)$ 

(c)令β ={(cost, sint, cos2t, sin2t)},則 β 是 V=span(β)的一組有序基底,且 V 是 一個所有在 R 上連續函數所成空間之 4 維子空間,令函數 H:V×V→R 被定義為  $H(f, g)= f'(0) \bullet g''(0)$ 

17.給定下列二形式 K 佈於實內積空間 V,求一種對稱雙線性形式 H 使 K(x)=H(x,  $\mathrm{x})\cdot$  ∀  $\mathrm{x}$ ∈ V  $\cdot$  再找出 V 的一組單範正交基底  $\beta$  使 Ψ $_{\beta}$ (H)是對角矩陣

(a) 
$$
K : R^2 \to R \stackrel{\frown}{\neq} \stackrel{\frown}{\xrightarrow{\frown}} K \begin{pmatrix} t_1 \\ t_2 \end{pmatrix} = -2t_1^2 + 4t_1t_2 + t_2^2
$$

 $\int$ 

(b) 
$$
K : R^2 \to R \stackrel{\frown}{\to} \mathbb{R} \stackrel{\frown}{\to} \mathbb{R} \stackrel{\frown}{\to} K \begin{pmatrix} t_1 \\ t_2 \end{pmatrix} = 7t_1^2 - 8t_1t_2 + t_2^2
$$

(c) 
$$
K : R^3 \rightarrow R \stackrel{\frown}{\neq} \stackrel{\frown}{\neq} \stackrel{\frown}{\uparrow} \stackrel{\frown}{\downarrow}_1 \begin{pmatrix} t_1 \\ t_2 \\ t_3 \end{pmatrix} = 3t_1^2 + 3t_2^2 + 3t_3^2 - 2t_1t_3
$$

22.對下列佈於實數的各矩陣 A,求一對角矩陣 D 及可逆矩陣 Q 使得 Q $^{\text{-}1}$ AQ=D

(a) 
$$
\begin{pmatrix} 1 & 3 \\ 3 & 2 \end{pmatrix}
$$
  
\n(b)  $\begin{pmatrix} 0 & 1 \\ 1 & 0 \end{pmatrix}$   
\n(c)  $\begin{pmatrix} 3 & 1 & 2 \\ 1 & 4 & 0 \end{pmatrix}$ 

 $\overline{\phantom{a}}$  $\overline{\phantom{a}}$  $\begin{pmatrix} 2 & 0 & -1 \end{pmatrix}$  $\mathbf{r}$  $\begin{pmatrix} 2 & 0 & -1 \end{pmatrix}$ 

6.9 愛因斯坦特殊相對論

 $\overline{\phantom{a}}$ 

 $\backslash$ 

6.10 附件問題與雷利商

2.計算下列矩陣的範數

$$
(a) \begin{pmatrix} 4 & 0 \\ 1 & 3 \end{pmatrix}
$$

(%i1) load(eigen)\$ 我們要算一矩陣的 eigenvalus 要使用 eigen 這個模組,此模組 提供了 eigenvalus 指令去計算 eigenvalues。 / //讀取 eigen 模組 A:matrix([4,0],[1,3]); //定義一矩陣,矩陣名稱叫作 A, 第一列元素有 4, 0, 第二 列元素有 1, 3

$$
(*\circ 2) \left[\begin{array}{cc} 4 & 0 \\ 1 & 3 \end{array}\right]
$$

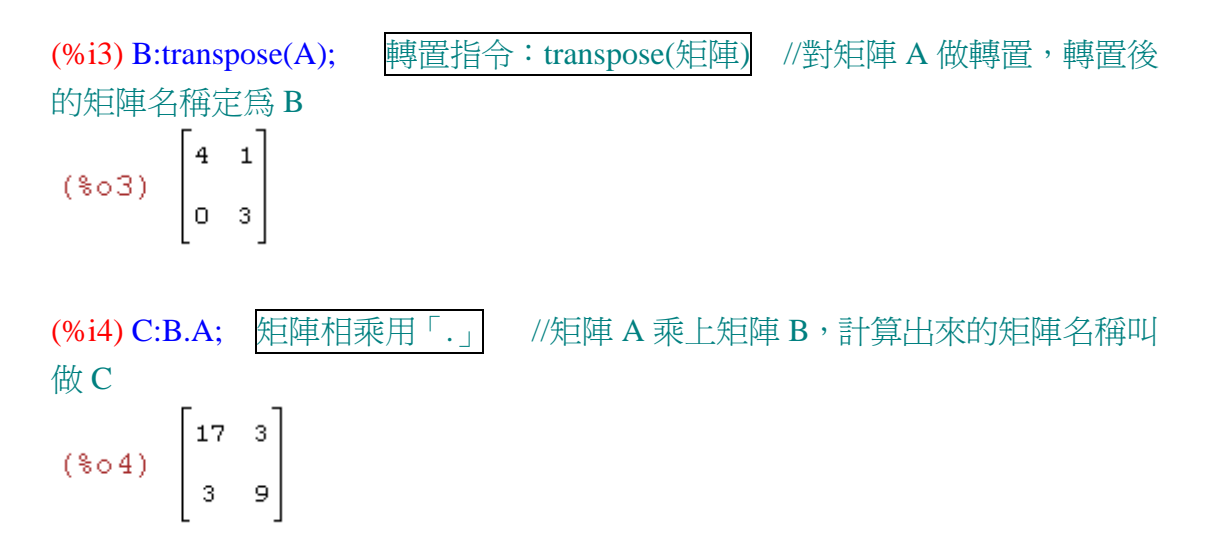

(%i5) eigenvalues(C); 特徵值的指令: eigenvalue(矩陣), 結果中會出現 2個 list, 第一個 list 中是真正的特徵值,而第二個 list 則是代表每個特徵值的幾何重數, 也就是每個特徵值對應的特徵向量空間之維度 //計算 C 之特徵值,真正的特徵 值是放在結果的第一個 list 中,也就是 18 跟 8,而第二個 list 代表每個特徵值的 幾何重數,也就是每個特徵值對應的特徵向量空間之維度

 $(*o5)$   $[18, 8]$ ,  $[1, 1]$ 

(%i6) norm=sqrt(18); //可得出矩陣 C 的範數為  $\sqrt{18}$ 

 $(*06)$  norm =  $3\sqrt{2}$ 

$$
(b) \begin{pmatrix} 5 & 3 \\ -3 & 3 \end{pmatrix}
$$

(%i1) load(eigen)\$ 我們要算一矩陣的 eigenvalus 要使用 eigen 這個模組, 此模組 提供了 eigenvalus 指令去計算 eigenvalues。 //讀取 eigen 模組 A:matrix([5,3],[-3,3]); //定義一矩陣,矩陣名稱叫作 A,第一列元素有 5, 3,第 二列元素有-3, 3

 $(*\circ 2)$   $\begin{bmatrix} 5 & 3 \\ -3 & 3 \end{bmatrix}$ 

(%i3) B:transpose(A); 轉置指令:transpose(矩陣) //對矩陣 A 做轉置,轉置後 的矩陣名稱定為 B  $(*\circ 3)$   $\begin{bmatrix} 5 & -3 \\ 3 & 3 \end{bmatrix}$ 

(%i4) C:B.A; 矩陣相乘用「.」 //矩陣 A 乘上矩陣 B,計算出來的矩陣名稱叫 做 C  $(*\circ 4)$   $\begin{bmatrix} 34 & 6 \\ 6 & 18 \end{bmatrix}$ 

(%i5) eigenvalues(C); 特徵值的指令:eigenvalue(矩陣),結果中會出現 2 個 list, 第一個 list 中是真正的特徵值,而第二個 list 則是代表每個特徵值的幾何重數, 也就是每個特徵值對應的特徵向量空間之維度 //計算 C 之特徵值,真正的特徵 值是放在結果的第一個 list 中,也就是 36 跟 16,而第二個 list 代表每個特徵值

的幾何重數,也就是每個特徵值對應的特徵向量空間之維度

 $(*05)$  [[36, 16], [1, 1]]

(%i6) norm=sqrt(36); //可得出矩陣 C 的範數為√36

 $(*06)$   $norm = 6$ 

(c) 
$$
\begin{pmatrix} 1 & \frac{-2}{\sqrt{3}} & 0 \\ 0 & \frac{-2}{\sqrt{3}} & 1 \\ 0 & \frac{2}{\sqrt{3}} & 1 \end{pmatrix}
$$

(%i1) load(eigen)\$ 我們要算一矩陣的 eigenvalus 要使用 eigen 這個模組, 此模組 提供了 eigenvalus 指令去計算 eigenvalues。 //讀取 eigen 模組 A:matrix([1,-2/sqrt(3),0],[0,-2/sqrt(3),1],[0,2/sqrt(3),1]); //定義一矩陣,矩陣名稱叫 作 A,第一列元素有 1, -3  $\frac{2}{\sqrt{2}}$ , 0,第二列元素有 0, -3  $\frac{2}{\sqrt{2}}$ , 1,第三列元素有 0, 3  $\frac{2}{\sqrt{2}}$ 1

$$
(\sqrt[8]{6} \cdot 2) \begin{bmatrix} 1 & -\frac{2}{\sqrt{3}} & 0 \\ 0 & -\frac{2}{\sqrt{3}} & 1 \\ 0 & \frac{2}{\sqrt{3}} & 1 \end{bmatrix}
$$

(%i3) B:transpose(A); 轉置指令: transpose(矩陣) //對矩陣 A 做轉置,轉置後 的矩陣名稱定為 B

$$
(*03) \begin{bmatrix} 1 & 0 & 0 \\ -\frac{2}{\sqrt{3}} & -\frac{2}{\sqrt{3}} & \frac{2}{\sqrt{3}} \\ 0 & 1 & 1 \end{bmatrix}
$$

(%i4) C:B.A; 矩陣相乘用「.」 //矩陣 A 乘上矩陣 B, 計算出來的矩陣名稱叫 做 C

$$
(\text{mod } 4) \begin{bmatrix} 1 & -\frac{2}{\sqrt{3}} & 0 \\ -\frac{2}{\sqrt{3}} & 4 & 0 \\ 0 & 0 & 2 \end{bmatrix}
$$

(%i5) eigenvalues(C); 特徵值的指令:eigenvalue(矩陣),結果中會出現 2 個 list, 第一個 list 中是真正的特徵值,而第二個 list 則是代表每個特徵值的幾何重數, 也就是每個特徵值對應的特徵向量空間之維度 //計算 C 之特徵值,真正的特徵 值是放在結果的第一個 list 中,也就是 18 跟 8,而第二個 list 代表每個特徵值的 幾何重數,也就是每個特徵值對應的特徵向量空間之維度

$$
(*\circ 5) \quad [\ \ ]-\frac{\sqrt{129}-15}{6},\frac{\sqrt{129}+15}{6},\ 2 \ \ ]\ ,\ [ \ 1\ ,\ 1\ ,\ 1\ ]\ ]
$$

(%i6) norm=sqrt((sqrt(129)+15)/6); //可得出矩陣 C 的範數為 6 129 +15

$$
(*\circ 6) \quad norm = \frac{\sqrt{\sqrt{129} + 15}}{\sqrt{6}}
$$

4.令 A 和 A $^{-1}$ 如下:

A=
$$
\begin{pmatrix} 6 & 13 & -17 \\ 13 & 29 & -38 \\ -17 & -38 & 50 \end{pmatrix}
$$
  $\not{R}$ A<sup>-1</sup>= $\begin{pmatrix} 6 & -4 & 1 \\ -4 & 11 & 7 \\ -1 & 7 & 5 \end{pmatrix}$ , A 10, 14, 15, 16, 174, 175, 184, 174, 196, 1972, 1984, 1992, 1992,

0.0588

(a) 
$$
\overline{\text{tr}}[x||A||, |A^{-1}||, \overline{\text{R}}
$$
 cond(A)( $\frac{2}{3}$  )

(%i1) norm(A)=84.74; //由 3 知,由於 A 是對稱矩陣,則 A 的範數是 A 的最大 特徵值

 $(\$o1)$  norm $(A) = 84.74$ 

(%i2) norm(inv(A))=1/0.0588; //A 的反矩陣的範數則為 1/最小特徵值

 $(\$o2)$  norm $(\text{inv}(A)) = 17.00680272108844$ 

(%i3) cond(A)=84.74\*17.00680272108844; //矩陣 A 的條件數為 ||A||• ||A<sup>-1</sup>||

 $(\$o3)$  cond( $A) = 1441.156462585034$ 

(b) 假設有二個向量 x 及 *x* ~ 滿足 Ax=b 及 *b Ax* ~ − ≤ 0.001,利用(a)來決定

 $\widetilde{x}$  − −  $A^{-1}b$  (絕對誤差)的上界及  $\Vert \widetilde{x}$  −  $A^{-1}b \Vert / \Vert A^{-1}b \Vert$ (相對誤差)

5.設 x 是 Ax=b 的真正解且用電腦產生近似解  $\tilde{x}$ ,若 con(A)=100, $\|b\|=1$ ,且  $b - A\widetilde{x}\Vert = 0.1$ ,則求出 $\Vert x - \widetilde{x}\Vert / \Vert x\Vert$ 的上界及下界

6. 
$$
\hat{\oplus}
$$
 B= $\begin{pmatrix} 2 & 1 & 1 \\ 1 & 2 & 1 \\ 1 & 1 & 2 \end{pmatrix}$ ,  $\exists \exists \exists \forall R \begin{pmatrix} 1 \\ -2 \\ 3 \end{pmatrix}$ ,  $||B|| \cdot \exists x$  cond(B)

(%i1) load(eigen)\$ 我們要算一矩陣的 eigenvalus 要使用 eigen 這個模組,此模組 提供了 eigenvalus 指令去計算 eigenvalues。 //讀取 eigen 模組 B:matrix([2,1,1],[1,2,1],[1,1,2]); //定義一矩陣,矩陣名稱叫作 B,第一列元素有 2, 1, 1,第二列元素有 1, 2, 1,第三列元素有 1, 1, 2

$$
(\text{802}) \begin{bmatrix} 2 & 1 & 1 \\ 1 & 2 & 1 \\ 1 & 1 & 2 \end{bmatrix}
$$

(%i3) x:matrix([1],[-2],[3]); //定義一矩陣,矩陣名稱叫作 x,第一列元素有 1, 第二列元素有-2,第三列元素有 3

$$
(*\circ 3) \left[\begin{array}{c}1\\-2\\3\end{array}\right]
$$

(%i4) inprod(B.x,x); 內積的指令: inprod([向量, 向量]), inprod 是 innerproduct 的同義字 //矩陣 B 乘上矩陣 x 跟矩陣 x 作內積

 $(\$o4)$  18

(%i5) inprod(x,x); 內積的指令: inprod([向量, 向量]), inprod 是 innerproduct 的 同義字 //向量 x 跟向量 x 作內積

 $(\$o5)$  14

(%i6) R(x)=18/14; //minR(x)是自伴矩陣 B 的最小特徵值

$$
(*\circ 6) \quad R \begin{bmatrix} 1 \\ -2 \\ 3 \end{bmatrix} = \frac{9}{7}
$$

(%i7) eigenvalues(B); 特徵值的指令:eigenvalue(矩陣),結果中會出現 2 個 list, 第一個 list 中是真正的特徵值,而第二個 list 則是代表每個特徵值的幾何重數, 也就是每個特徵值對應的特徵向量空間之維度 //計算 B 之特徵值,真正的特徵 值是放在結果的第一個 list 中,也就是 4 跟 1,而第二個 list 代表每個特徵值的 幾何重數,也就是每個特徵值對應的特徵向量空間之維度

 $(*07)$  [[4, 1], [1, 2]]

(%i8) norm(B)=4; //矩陣 B 的範數為 B 的最大特徵值

$$
(*\circ 8) \quad \text{norm}\left(\begin{bmatrix} 2 & 1 & 1 \\ 1 & 2 & 1 \\ 1 & 1 & 2 \end{bmatrix}\right) = 4
$$

(%i9) cond(B)=4\*1; //B 的條件數等於 B 的範數乘上 B 的反矩陣的範數, 也就是 矩陣 B 的最大特徵值乘上 B 的最小特徵值

$$
(*\circ 9) \quad \text{cond} \begin{bmatrix} 2 & 1 & 1 \\ 1 & 2 & 1 \\ 1 & 1 & 2 \end{bmatrix} = 4
$$

6.11 正交算子的幾何性

3. 
$$
\hat{\Theta}
$$
 A= $\begin{pmatrix} \frac{1}{2} & \frac{\sqrt{3}}{2} \\ \frac{\sqrt{3}}{2} & -\frac{1}{2} \end{pmatrix}$   $\not{B}$  =  $\begin{pmatrix} 1 & 0 \\ 0 & -1 \end{pmatrix}$ 

(a)試證 L *<sup>A</sup>* 是一種鏡射

(b)找出 L  $_{\rm A}$ 鏡射 R  $^2$  所對應的軸,亦即 L  $_{\rm A}$ 作用為單位變換在 R  $^2$  的子空間 (c)試證 L *AB* 與 L *BA* 皆是旋轉

4.
$$
4.\overbrace{\text{#} \text{#} \text{#} \phi \cdot \hat{\oplus} \text{ } A=\begin{pmatrix} \cos \phi & \sin \phi \\ \sin \phi & -\cos \phi \end{pmatrix},
$$

(a)試證 L *<sup>A</sup>* 是一種鏡射

(b)找出  $\mathsf{L}_{_{A}}$ 鏡射  $\mathsf{R}^{\,2}$ 所對應的軸